Dell PowerEdge Systems Oracle Database on Microsoft Windows Server x64

> Operating System and Hardware Installation Guide Version 1.6

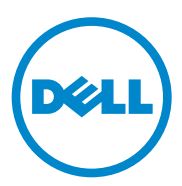

## **Notes and Cautions**

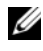

**NOTE:** A NOTE indicates important information that helps you make better use of your computer.

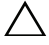

**CAUTION: A CAUTION indicates potential damage to hardware or loss of data if instructions are not followed.**

 $\_$ 

**Information in this publication is subject to change without notice. © 2011 Dell Inc. All rights reserved.**

Reproduction of these materials in any manner whatsoever without the written permission of Dell Inc. is strictly forbidden.

Trademarks used in this text: Dell™, the DELL logo, EqualLogic™, PowerEdge™, and PowerVault™ are trademarks of Dell Inc. Broadcom<sup>®</sup> is a registered trademark of Broadcom Corp. Intel<sup>®</sup> and Xeon<sup>®</sup> are registered trademarks of Intel Corporation in the U.S. and other countries. Microsoft<sup>®</sup>, Windows®, and Windows Server® are registered trademarks of Microsoft Corporation in the United States and/or other countries. Oracle<sup>®</sup> is a registered trademark of Oracle Corporation and/or its affiliates.

Other trademarks and trade names may be used in this publication to refer to either the entities claiming the marks and names or their products. Dell Inc. disclaims any proprietary interest in trademarks and trade names other than its own.

# **Contents**

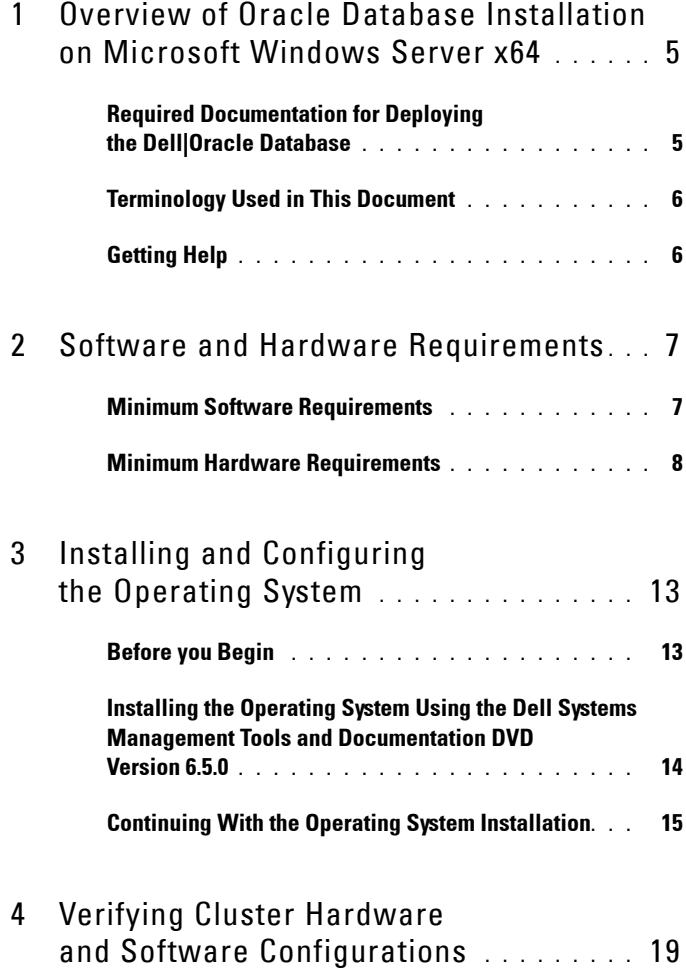

#### Contents

# **1**

# <span id="page-4-0"></span>**Overview of Oracle Database Installation on Microsoft Windows Server x64**

This document applies to:

- Oracle Database 11g R2 Enterprise Edition on Windows Server 2008 R2 SP1 Enterprise/Standard x64 Edition.
- Oracle Database 11g R2 Standard Edition on Windows Server 2008 R2 SP1 Standard x64 Edition.

## <span id="page-4-1"></span>**Required Documentation for Deploying the Dell|Oracle Database**

In addition to the *Dell PowerEdge Systems Oracle Database on Microsoft Windows Server x64 Operating System and Hardware Installation Guide,*  the Dell|Oracle Database Installation documentation set includes:

- *Dell PowerEdge Systems Oracle Database on Microsoft Windows Server x64 Storage and Networking Guide*—Describes how to install and configure the network and the storage solutions.
- *Dell PowerEdge Systems Oracle Database on Microsoft Windows Server x64 Database Setup and Installation Guide*—Describes how to install and configure the Oracle Database.
- *Dell PowerEdge Systems Oracle Database on Microsoft Windows Server x64 Troubleshooting Guide*—Describes how to troubleshoot and resolve errors encountered during the installation procedures described in the previous modules.

## <span id="page-5-0"></span>**Terminology Used in This Document**

This document uses the terms virtual disk and Volumes. These terms are synonymous and can be used interchangeably. The term virtual disk is commonly used in a Direct-attached SAS (Dell PowerVault) storage environment and Volume is commonly used in a Dell EqualLogic iSCSI storage system environment.

# <span id="page-5-1"></span>**Getting Help**

#### **Dell Support**

- For detailed information about using your system, see the documentation that came with your system components.
- For white papers, Dell-supported configurations, and general information, see **dell.com/oracle**.
- For Dell technical support for your hardware and operating system software and to download the latest updates, see **support.dell.com/manuals**.
- For information on Dell enterprise training services, see **dell.com/training**.

*MOTE:* The training service may not be offered in all locations.

#### **Oracle Support**

- For information about Oracle software, application clusterware training, and contacting Oracle, see the Oracle website at **oracle.com** or the Oracle documentation that shipped with the system components.
- For information on technical support, downloads, and, other technical information, see **support.oracle.com**.
- For information on configuring storage and networking, see the *Oracle Database on Microsoft Windows Server x64 Storage and Networking Guide*  at **support.dell.com/manuals**.

# **2**

# <span id="page-6-0"></span>**Software and Hardware Requirements**

## <span id="page-6-1"></span>**Minimum Software Requirements**

[Table 2-1](#page-6-2) lists the minimum software requirements and supported configurations for Oracle Database on Microsoft Windows Server x64 Editions.

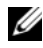

**NOTE:** Your Dell configuration includes a 30-day trial license of Oracle software. If you do not have a license for this product, contact your Dell sales representative.

#### <span id="page-6-3"></span><span id="page-6-2"></span>**Table 2-1. Software Requirements**

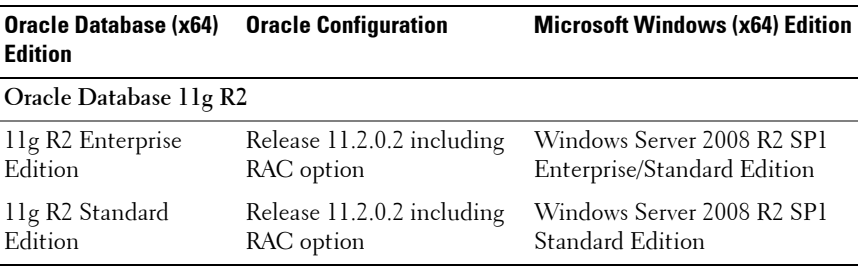

## <span id="page-7-0"></span>**Minimum Hardware Requirements**

[Table 2-2](#page-7-1) lists the minimum hardware requirements for Oracle Database 11g R2 Enterprise Edition on Microsoft Windows Server 2008 R2 SP1 Standard/Enterprise x64 Editions. For more information on specific hardware components, see the documentation included with your system.

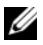

**NOTE:** To achieve the desired performance, choose a system that exceeds the minimum hardware requirements based on the number of users, the applications you use, and batch processes.

**NOTE:** The hardware configuration of all the cluster nodes must be identical.

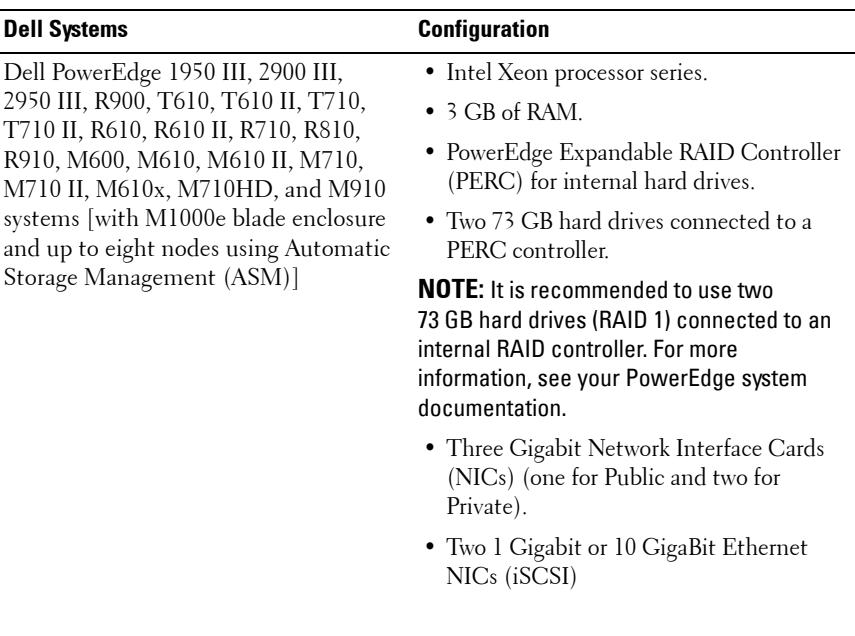

#### <span id="page-7-1"></span>**Table 2-2. Minimum Hardware Requirements**

| <b>Dell Systems</b>                                                                                           | <b>Configuration</b>                                                                                                    |  |
|----------------------------------------------------------------------------------------------------|----------------------------------------------------------------------------------------------------|--|
| Dell PowerEdge 2970, M605, M805,<br>M905, R805, R905, R715, and R815<br>systems (up to eight nodes using ASM) | • AMD Opteron processor series.                                                                                                    |  |
|                                                                                                    | • 3 GB of RAM.                                                                                                    |  |
|                                                                                                    | • Two 73 GB hard drives connected to an<br>internal RAID controller.                                                                                                    |  |
|                                                                                                    | <b>NOTE:</b> It is recommended to use two<br>73 GB hard drives (RAID 1) connected to an<br>internal RAID controller based on<br>your system. For more information, see your<br>PowerEdge system documentation. |  |
|                                                                                                    | • Three Gigabit Network Interface Cards<br>(NICs) (one for Public and two for<br>Private).                                                                                                    |  |
|                                                                                                    | • Two host bus adapters (HBAs) for use<br>with PowerEdge Rack/Tower Servers.                                                                                                    |  |
|                                                                                                    | • 1 QME2472/QME2572 or LPe1105-<br>M4/LPe1205 [dual port] HBA for use with<br>PowerEdge blade servers.                                                                                                    |  |
| Gigabit Ethernet switch (three required)                                                                      | One switch for public and two switches for<br>private interconnect.                                                                                                    |  |
|                                                                                                    | For more information on supported<br>configurations, see dell.com/oracle.                                                                                                    |  |
| 1 Gigabit or 10 Gigabit Ethernet switch<br>(two required)                                                     | Two switches for iSCSI SAN. For more<br>information on supported configurations,<br>see the SDL at dell.com/oracle.                                                                                            |  |
| Dell EqualLogic PS Series Storage                                                                             | One Dell EqualLogic PS Series array with<br>at least sixteen 15,000 RPM SAS disks.                                                                                                    |  |

**Table 2-2. Minimum Hardware Requirements (continued)**

[Table 2-3](#page-9-0) lists the minimum hardware requirements for the Oracle Database 11g R2 Standard Edition on Microsoft Windows Server 2008 R2 SP1 Standard x64 Edition. For more information on specific hardware components, see the documentation included with your system.

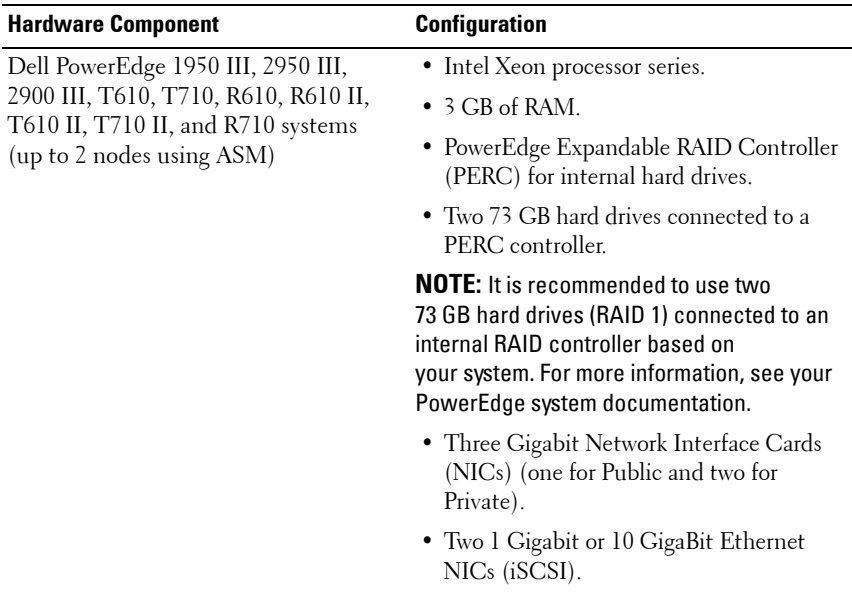

<span id="page-9-0"></span>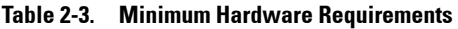

| <b>Hardware Component</b>                                                                                                    | <b>Configuration</b>                                                                                                    |  |
|----------------------------------------------------------------------------------------------------|----------------------------------------------------------------------------------------------------|--|
| Dell PowerEdge 2970 III, R805, and<br>R715 systems (up to 2 nodes using<br>ASM)                                               | • AMD Opteron processor family.                                                                                                    |  |
|                                                                                                    | $\bullet$ 3 GB of RAM.                                                                                                    |  |
|                                                                                                    | • Two 73 GB hard drives connected to an<br>internal RAID controller.                                                                                                    |  |
|                                                                                                    | <b>NOTE:</b> It is recommended to use two<br>73 GB hard drives (RAID 1) connected to<br>an internal RAID controller based on<br>your system. For more information, see your<br>PowerEdge system documentation. |  |
|                                                                                                    | · Three Gigabit Network Interface Cards<br>(NICs) (one for Public and two for<br>Private).                                                                                                    |  |
|                                                                                                    | • Two 1 Gigabit or 10 GigaBit Ethernet<br>NIC <sub>s</sub> (iSCSI).                                                                                                    |  |
|                                                                                                    | • Two SAS HBAs (PowerVault MD SAS<br>Storage).                                                                                                    |  |
| Gigabit Ethernet switch                                                                                                    | One switch for public and two switches                                                                                                    |  |
| (three required)                                                                                                    | for private interconnect.<br>For more information on supported<br>configurations, see dell.com/oracle.                                                                                                    |  |
| 1 Gigabit or 10 Gigabit Ethernet switch<br>(two required)                                                                     | Two switches for iSCSI SAN. For<br>information on supported configurations,<br>see the SDL at dell.com/oracle.                                                                                                 |  |
| Direct-attached SAS Dell                                                                                                    | For more information, see your Dell                                                                                                    |  |
| PowerVault MD3000/<br>$MD32xx$ with $MD1000/MD12xx$                                                                           | PowerVault MD3000/MD32xx and<br>MD1000/MD12xx storage system                                                                                                    |  |
| expansion storage system.                                                                                                    | documentation.                                                                                                    |  |
| Direct-attached or switched Dell<br>PowerVault MD3000i/<br>MD32xxi/MD36xxi with<br>MD1000/MD12xx expansion storage<br>system. | For more information, see your Dell<br>PowerVault MD3000i/MD32xxi/MD36xxi<br>and MD1000/MD12xx storage system<br>documentation.                                                                                |  |

**Table 2-3. Minimum Hardware Requirements (continued)**

#### 12 | Software and Hardware Requirements

# <span id="page-12-0"></span>**Installing and Configuring the Operating System**

#### **CAUTION: To ensure that the operating system is installed correctly, disconnect all external storage from the system before you install the operating system.**

This section provides information about installing and configuring the Microsoft Windows Server 2008 R2 SP1 Standard/Enterprise x64 Edition operating system to deploy the Oracle Database.

# <span id="page-12-1"></span>**Before you Begin**

**NOTE:** See support.dell.com for the latest BIOS, firmware, and driver updates.

- **1** Turn off your system.
- **2** Disconnect all external storage devices from the system.
- **3** Locate the correct *Microsoft Windows Server 2008 R2 SP1 Standard/Enterprise x64 Edition* media and the *Dell Systems Management Tools and Documentation* media version 6.5.0 for your Dell system.

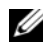

**NOTE:** The *Dell Systems Management Tools and Documentation* media is packaged with your Dell system, or you can download the latest system management media from support.dell.com for a specific system.

## <span id="page-13-0"></span>**Installing the Operating System Using the Dell Systems Management Tools and Documentation DVD Version 6.5.0**

- **1** Turn on your system.
- **2** Insert the *Dell Systems Management* media for your system, into your system drive. The **Dell Systems Build and Update Utility Welcome** window is displayed.

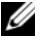

**NOTE:** If your system does not have a CD/DVD drive, an externally attached USB CD/DVD drive can be used.

- **3** In the **Select Language** window, select English.
- **4** On the **Software License Agreement** page, click **Accept**.

The **Systems Build and Update Utility** home page is displayed.

**5** From the **Systems Deployment Options** table, click **Configure** from the same row that has the **Server OS Installation** option.

The **Configure Server Operating System Installation** window is displayed.

The Server Operating System Installation (SOI) module in the Dell Systems Build and Update Utility enables you to install Dell-supported operating systems on your Dell system.

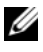

**NOTE:** For more information on using the specific SOI windows, see the Dell Systems Build and Update Utility online help.

**6** In **Set Date and Time** window of the SOI module, set the current date, time, and the time zone and click **Continue**.

The **Select an Operating System to Install** window is displayed.

- **7** Select **Microsoft Windows Server 2008 R2, with SP1**.
- **8** Click **Continue.**
- **9** In **Select RAID Configuration** window, view default selections and click **Continue**.

**10** In **Operating System Installation Summary** window, select **Eject CD/DVD Automatically** (default) and click **Apply Now**.

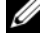

**NOTE:** Once you click Apply Now, the installation begins and you cannot change the configuration details of your system.

The Systems Build and Update Utility installation begins.

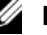

**NOTE:** This procedure may take several minutes to complete.

**11** When the Systems Build and Update Utility installation is complete, the system automatically reboots.

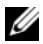

**NOTE:** Ensure that you remove all bootable media when the system reboots.

**12** On the reboot, the system boots into the operating system install.

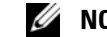

*MOTE: Do not* **boot directly to the operating system media in DVD-ROM.** 

## <span id="page-14-0"></span>**Continuing With the Operating System Installation**

#### **Installing Windows Server 2008 R2 SP1**

- **1** If you chose Microsoft Windows Server 2008 R2 SP1 during the Dell Systems Build and Update Utility installation process then on the reboot the Systems Build and Update Utility installer prompts you to insert a valid Windows Server 2008 DVD into DVD drive.
- **2** Insert the *Windows Server 2008 R2 SP1* media into the DVD drive and click **OK**.
- **3** Click **OK** on the **Valid Microsoft Windows Server 2008 R2 media** window to start the installation.
- **4** Click **OK** on the next window to proceed with the installation.
- **5** Click **OK** if you get the following message:

```
The Temporary Partition will be removed. If an 
error is encountered during the operating system 
install, you will need to use the Systems Build 
and Update Utility to restart the install process.
```
**6** In the next window, enter the language and other preferences and click **Next** to continue.

- **7** Click **Install now**.
- **8** In the next window:
	- **a** Select **Windows Server 2008 R2 Enterprise/Standard (Full Installation)**.
	- **b** Click **Next**.
- **9** In **License term** window:
	- **a** Select **I accept the license terms.**
	- **b** Click **Next**.
- **10** In the next window:
	- **a** Select **Custom (Advanced) installation.**
	- **b** Select the disk where you want to install Windows.
	- **c** Click **Next.**

The installer starts the Windows installation.

**NOTE:** This procedure may take several minutes to complete. The system requires several reboots.

#### **CAUTION: Do not leave the Administrator password blank.**

- **11** At the end of the installation, change the Administrator password.
- **12** When the installation is complete, remove the media from the drive.

#### **Installing the Resource CD**

- **NOTE:** You can download the Windows Resource CD for your configuration from the Dell|Oracle Tested and Validated configurations website at dell.com/oracle.
	- **1** Insert the media labeled *Dell RCD x64 4.7*.
- **2** Double-click **My Computer** and double click your CD-ROM drive.
- **3** Run **install\_drivers.bat**.

- **NOTE:** This procedure may take several minutes to complete.
- **4** Press any key to continue.
- **5** Reboot your system.

**6** Check the logs to verify that all drivers were installed correctly.

**NOTE:** Log information can be found at: <*Primary Drive:*/>Dell\_Resource\_CD/logs>.

**7** When the installation is complete, remove the media from the CD drive.

#### **Verifying the Temporary Directory Paths**

Verify that the paths to the Temp and Tmp directories are set correctly.

- <span id="page-16-0"></span>**1** Click Start $\rightarrow$  Run
- **2** In the **Open** field, type cmd and click **OK**.
- **3** At the command prompt, type echo  $\frac{1}{6}$  Temp<sup>§</sup> and press <Enter>. The following path is displayed:

%SystemDrive%\Temp

where, %SystemDrive% is the local drive.

<span id="page-16-1"></span>**4** At the command prompt, type echo  $\frac{m}{2}$  and press < Enter>. The following path is displayed:

%SystemDrive%\Temp

where, %SystemDrive% is the user's local drive.

**5** Repeat [step 1](#page-16-0) through [step 4](#page-16-1) for all nodes in the cluster.

#### **I** Installing and Configuring the Operating System

# **4**

# <span id="page-18-0"></span>**Verifying Cluster Hardware and Software Configurations**

This section provides setup information for hardware and software cluster configurations.

Before setting up the cluster, ensure that you have the minimum hardware installed as shown in [Table 4-1](#page-18-1).

Each node must have the following installed:

- *Dell Systems Management Tools and Documentation* DVD.
- *Windows Server 2008 R2 SP1 Standard/Enterprise x64 Edition* (see [Table 2-1](#page-6-3)).
- *Dell|Oracle Windows Resource* CD.
- *PowerVault MD3000/MD32xx Resource* CD or *PowerVault MD3000i/MD32xxi/MD36xxi Resource* CD (when using Dell PowerVault as back-end storage).

The storage must be configured with a minimum of five volumes or virtual disks (three for the redundant Voting Disk and Oracle Cluster Registry and two for the Database and Flash Recovery Area) assigned to cluster nodes.

| <b>Volumes or Virtual Minimum Size</b><br>Disk |                                                                               | Number of<br><b>Partitions</b> | Used for                           |
|------------------------------------------------|-------------------------------------------------------------------------------|--------------------------------|------------------------------------|
| 1 Volume/virtual<br>disk                       | 1 GB                                                                          | $\mathcal{L}$                  | • Voting disk                      |
|                                                |                                                                               |                                | • Oracle Cluster<br>Registry (OCR) |
| 1 Volume/virtual<br>disk                       | Larger than the size of 1<br>your database                                    |                                | Database                           |
| 1 Volume/virtual<br>disk                       | At least twice the size of 1<br>your second (database)<br>Volume/virtual disk |                                | Flash Recovery Area                |

<span id="page-18-1"></span>**Table 4-1. Volumes/Virtual Disks for the Cluster Storage Group** 

#### Verifying Cluster Hardware and Software Configurations

Dell PowerEdge 系统 Microsoft Windows Server x64 上的 Oracle 数据库

> 操作系统和 硬件安装指南 版本 1.6

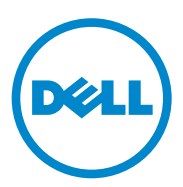

### 注和小心

■ 注: "注"表示可以帮助您更好地使用计算机的重要信息。

 $\bigwedge$  小心:"小心"表示如果不遵循说明,就有可能损坏硬件或导致数据 丢失。

本出版物中的信息如有更改,恕不另行通知。 **© 2011 Dell Inc.** 版权所有,翻印必究。

未经 Dell Inc. 书面许可,严禁以任何形式复制这些材料。

本文中使用的商标:Dell™、 DELL 徽标、 EqualLogic™、 PowerEdge™ 和 PowerVault™ → A Dell Inc. 的商标。 Broadcom® 是 Broadcom Corp 的注册商标。 Intel® 和 Xeon® 是 Intel Corporation 在美国 和其它国家 / 地区的注册商标。 Microsoft®、 Windows® 和 Windows Server® 是 Microsoft Corporation 在美国和 / 或其它国家 / 地区的注册商标。Oracle® 是 Oracle Corporation 和 / 或其子公司的注册商标。

本文件中述及的其它商标和商品名称是指拥有相应标记和名称的公司或其制造的产品。 Dell Inc. 对不属于自己的商标和商品名称不拥有任何专有权。

**2011年4月 Rev. A00** 

 $\mathcal{L}_\text{max}$  , we can also the set of the set of the set of the set of the set of the set of the set of the set of the set of the set of the set of the set of the set of the set of the set of the set of the set of the se

# 目录

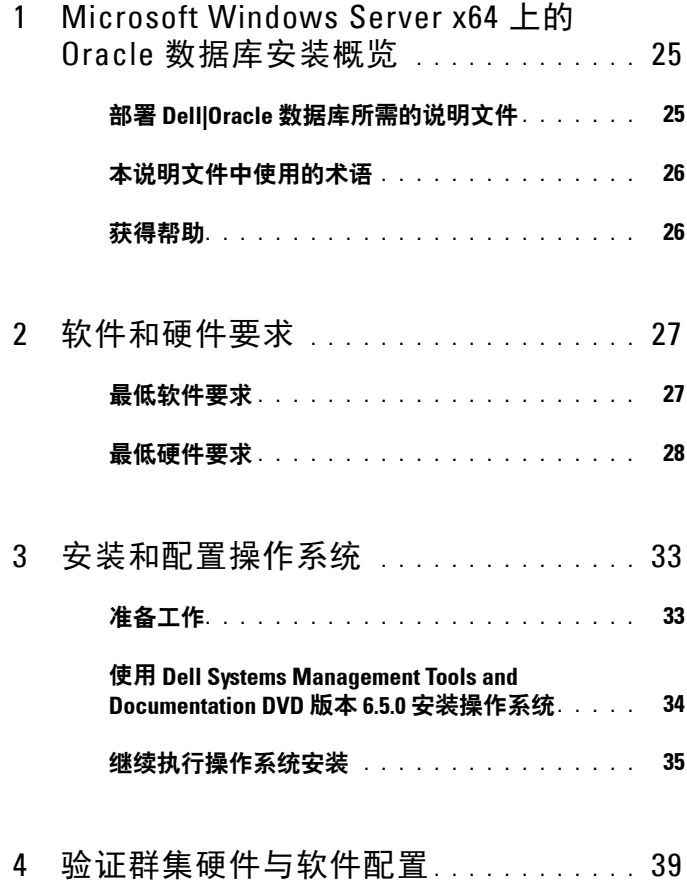

#### 24 | 目录

**1**

# <span id="page-24-0"></span>**Microsoft Windows Server x64** 上 的 **Oracle** 数据库安装概览

本说明文件适用于:

- Windows Server 2008 R2 SP1 Enterprise/Standard x64 Edition 上的 Oracle Database 11g R2 Enterprise Edition。
- Windows Server 2008 R2 SP1 Standard x64 Edition 上的 Oracle Database 11g R2 Standard Edition。

# <span id="page-24-1"></span>部署 **Dell|Oracle** 数据库所需的说明文件

除《*Dell PowerEdge Systems Oracle Database on Microsoft Windows Server x64 Operating System and Hardware Installation Guide*》(Dell PowerEdge 系统: Microsoft Windows Server x64 上的 Oracle 数据库 - 操作系统和硬件安装 指南)外,Dell|Oracle 数据库安装说明文件集还包括:

- 《*Dell PowerEdge Systems Oracle Database on Microsoft Windows Server x64 Storage and Networking Guide*》(Dell PowerEdge 系统:Microsoft Windows Server x64 上的 Oracle 数据库 - 存储设备和网络指南)— 介 绍如何安装和配置网络和存储设备的解决方案。
- 《*Dell PowerEdge Systems Oracle Database on Microsoft Windows Server x64 Database Setup and Installation Guide*》(Dell PowerEdge 系统: Microsoft Windows Server x64 上的 Oracle 数据库 - 数据库设置和安装 指南)— 介绍如何安装和配置 Oracle 数据库。
- 《*Dell PowerEdge Systems Oracle Database on Microsoft Windows Server x64 Troubleshooting Guide*》(Dell PowerEdge 系统:Microsoft Windows Server x64 上的 Oracle 数据库 - 故障排除指南)— 介绍如何在之前模块 介绍的安装过程中进行故障排除并解决遇到的错误。

## <span id="page-25-0"></span>本说明文件中使用的术语

本说明文件使用术语虚拟磁盘和卷。这些术语是同义词并可互换使用。术语 虚拟磁盘通常在直接连接的 SAS (Dell PowerVault) 存储环境中使用,而卷通 常在 Dell EqualLogic iSCSI 存储系统环境中使用。

## <span id="page-25-1"></span>获得帮助

#### **Dell** 支持

- 有关使用系统的详情,请参阅随系统组件附带的说明文件。
- 有关白皮书、Dell 支持的配置和一般信息,请访问 **dell.com/oracle**。
- 要获得对硬件和操作系统软件的 Dell 技术支持并下载最新的更新, 请访问 **support.dell.com/manuals**。
- 有关 Dell 企业培训服务的信息,请访问 **dell.com/training**。

■ 注: 培训服务可能并非在所有地区都提供。

#### **Oracle** 支持

- 有关 Oracle 软件、应用程序群集件培训以及与 Oracle 联络的信息, 请访问 Oracle 网站 **oracle.com** 或参阅随系统组件附带的 Oracle 说明 文件。
- 有关技术支持、下载和其它技术信息的信息,请访问 **support.oracle.com**。
- 有关配置存储设备和网络的信息,请参阅 **support.dell.com/manuals** 上的《*Oracle Database on Microsoft Windows Server x64 Storage and Networking Guide*》(Microsoft Windows Server x64 上的 Oracle 数据库 - 存储设备和网络指南》。

# **2**

# <span id="page-26-0"></span>软件和硬件要求

## <span id="page-26-1"></span>最低软件要求

表 [2-1](#page-26-2) 列出了针对 Microsoft Windows Server x64 版本上的 Oracle 数据库的 最低软件要求和支持的配置。

 $\mathcal{U}$  注: 您的 Dell 配置包括 30 天的 Oracle 软件试用许可证。如果您没有此产品 的许可证,请与 Dell 销售代表联系。

#### <span id="page-26-2"></span>表 **2-1.** 软件要求

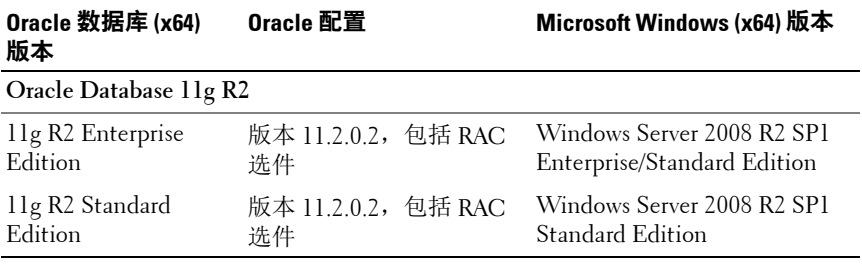

### <span id="page-27-0"></span>最低硬件要求

表 [2-2](#page-27-1) 列出了针对 Microsoft Windows Server 2008 R2 SP1 Standard/ Enterprise x64 Edition 上的 Oracle Database 11g R2 Enterprise Edition 的最低 硬件要求。有关特定硬件组件的详情,请参阅随系统附带的说明文件。

**么 注**: 为达到所需的性能, 请根据用户数量、使用的应用程序和批处理进程 选择超出最低硬件要求的系统。

■ 注: 所有群集节点的硬件配置必须完全相同。

#### <span id="page-27-1"></span>表 **2-2.** 最低硬件要求

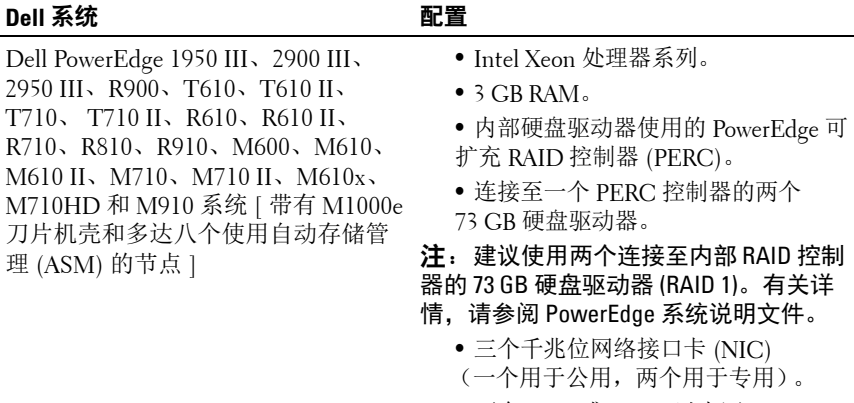

• 两个 1 Gb 或 10 Gb 以太网 NIC (iSCSI)

#### 表 **2-2.** 最低硬件要求 (续)

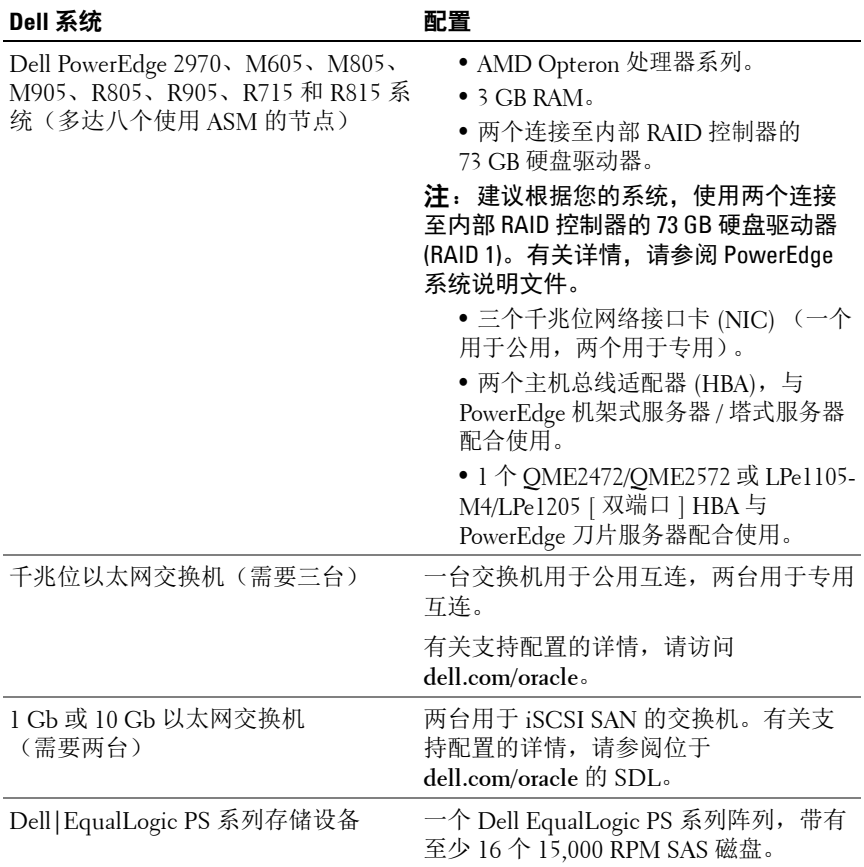

表 [2-3](#page-29-0) 列出了针对 Microsoft Windows Server 2008 R2 SP1 Standard x64 Edition 上的 Oracle Database 11g R2 Standard Edition 的最低硬件要求。 有关特定硬件组件的详情,请参阅随系统附带的说明文件。

#### <span id="page-29-0"></span>表 **2-3.** 最低硬件要求

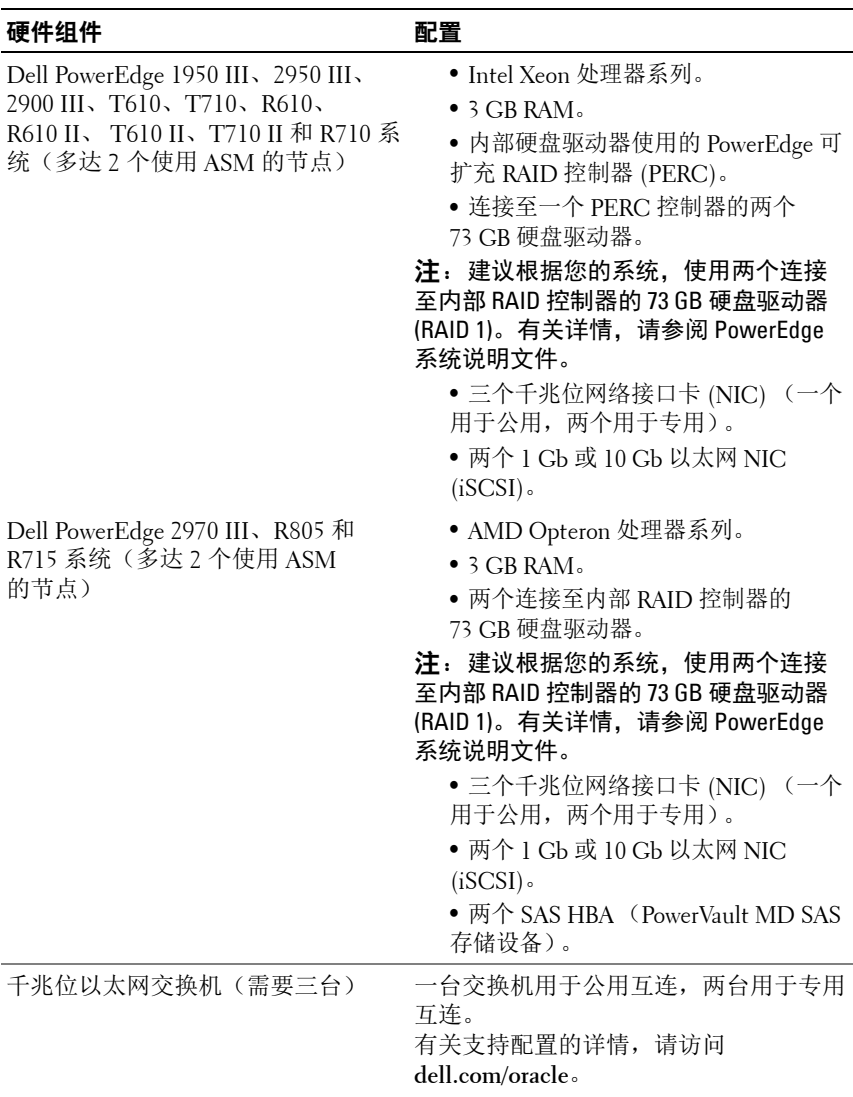

#### 表 **2-3.** 最低硬件要求 (续)

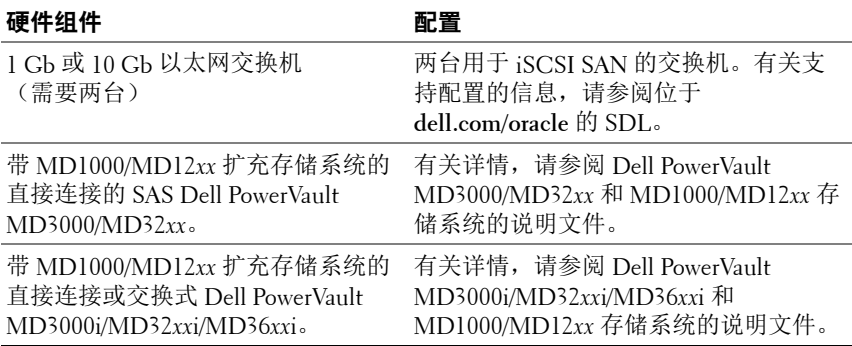

#### 32 | 软件和硬件要求

# **3**

# <span id="page-32-0"></span>安装和配置操作系统

#### $\bigwedge$  小心:为确保正确地安装操作系统,在安装操作系统之前,应断开系统与所 有外部存储设备的连接。

本节提供有关安装和配置 Microsoft Windows Server 2008 R2 SP1 Standard/Enterprise x64 Edition 操作系统以部署 Oracle 数据库的信息。

# <span id="page-32-1"></span>准备工作

#### $\mathcal{L}$  注: 请访问 support.dell.com 以获得最新的 BIOS、固件和驱动程序更新。

- **1** 关闭系统。
- **2** 从系统中断开所有外部存储设备的连接。
- **3** 找到正确的 *Microsoft Windows Server 2008 R2 SP1 Standard/Enterprise x64 Edition* 介质和适用于您的 Dell 系统的 *Dell Systems Management Tools and Documentation* 介质版本 6.5.0。

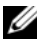

注:*Dell Systems Management Tools and Documentation* 介质随您的 Dell 系统 打包附带,您也可以从 support.dell.com 下载特定系统的最新系统管理介质。

## <span id="page-33-0"></span>使用 **Dell Systems Management Tools and Documentation DVD** 版本 **6.5.0** 安装操作系统

- **1** 打开系统。
- **2** 在系统驱动器中插入适用于您系统的 *Dell Systems Management* 介质。 此时将显示 **Dell Systems Build and Update Utility Welcome** (欢迎) 窗口。

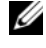

 $\mathbb Z$  注: 如果您的系统没有 CD/DVD 驱动器, 可以使用外部连接的 USB CD/DVD 驱动器。

- **3** 在 **Select Language** (选择语言)窗口中,选择 English (英语)。
- **4** 在 **Software License Agreement** (软件许可协议)页面中,单击 **Accept** (接受)。

此时将显示 **Systems Build and Update Utility** 主页。

**5** 从 **Systems Deployment Options** (系统部署选项)表中,在包含 **Server OS Installation** (服务器 OS 安装)选项的同一行单击 **Configure** (配置)。

此时将显示 **Configure Server Operating System Installation** (配置服务 器操作系统安装)窗口。

Dell Systems Build and Update Utility 中的 Server Operating System Installation (服务器操作系统安装, SOI)模块可用于在 Dell 系统上 安装 Dell 支持的操作系统。

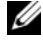

**么 注:** 有关使用特定 SOI 窗口的详情, 请参阅 Dell Systems Build and Update Utility 联机帮助。

**6** 在 SOI 模块的 **Set Date and Time** (设置日期和时间)窗口中,设置当 前日期、时间和时区,然后单击 **Continue** (继续)。

屏幕将显示 **Select an Operating System to Install** (选择要安装的操作 系统)窗口。

- **7** 选择 **Microsoft Windows Server 2008 R2, with SP1**(Microsoft Windows Server 2008 R2, 含 SP1)。
- **8** 单击 **Continue** (继续)。
- **9** 在 **Select RAID Configuration** (选择 RAID 配置)窗口中,查看默认 选项,然后单击 **Continue** (继续)。
- **10** 在 **Operating System Installation Summary** (操作系统安装摘要) 窗口中,单击 **Eject CD/DVD Automatically** (自动弹出 CD/DVD) (默认值),然后单击 **Apply Now** (立即应用)。
	- $\mathscr{L}$ 注: 一旦单击 Apply Now (立即应用)后, 就会开始安装, 并且您将无 法更改系统配置的详细信息。

此时将开始 Systems Build and Update Utility 安装。

■ 注: 完成此过程可能需要几分钟。

- **11** Systems Build and Update Utility 安装完成后,系统将自动重新引导。 ■ 注: 请确保在系统重新引导时已取出所有可引导的介质。
- **12** 重新引导时,系统将引导至操作系统安装。

△ 注: 请勿直接引导至 DVD-ROM 中的操作系统介质。

### <span id="page-34-0"></span>继续执行操作系统安装

#### 安装 **Windows Server 2008 R2 SP1**

- **1** 如果在 Dell Systems Build and Update Utility 安装过程中选择 Microsoft Windows Server 2008 R2 SP1, 则重新引导时, Systems Build and Update Utility 安装程序将提示在 DVD 驱动器中插入有效的 Windows Server 2008 DVD。
- **2** 将 *Windows Server 2008 R2 SP1* 介质插入 DVD 驱动器,然后单击 **OK** (确定)。
- **3** 在 **Valid Microsoft Windows Server 2008 media** (有效的 Microsoft Windows Server 2008 介质)窗口中单击 **OK** (确定)以开始安装。
- **4** 在下一个窗口中单击 **OK** (确定)以继续安装。
- **5** 如果得到以下信息,则单击 **OK** (确定):

The Temporary Partition will be removed. If an error is encountered during the operating system install, you will need to use the Systems Build and Update Utility to restart the install process. (临时分区将被删除。如果在安装操作系统过程中遇到错误,将需要 使用 Systems Build and Update Utility 重新启动安装过程。)

**6** 在下一个窗口中,输入语言和其它首选项,然后单击 **Next** (下一步) 以继续。

- **7** 单击 **Install Now** (立即安装)。
- **8** 在下一个窗口中:
	- **a** 选择 **Windows Server 2008 R2 Enterprise/Standard (Full Installation)** (Windows Server 2008 R2 Enterprise/Standard [ 完全 安装 ])。
	- **b** 单击 **Next** (下一步)。
- **9** 在 **License term** (许可条款)窗口中:
	- **a** 选择 **I accept the license terms** (我接受许可条款)。
	- **b** 单击 **Next** (下一步)。
- **10** 在下一个窗口中:
	- **a** 选择 **Custom (Advanced) installation** (自定义 [ 高级 ] 安装)。
	- **b** 选择您要安装 Windows 的磁盘。
	- **c** 单击 **Next** (下一步)。

安装程序将开始 Windows 安装。

■ 注: 完成此过程可能需要几分钟。需要多次重新引导系统。

#### $\bigwedge$  小心:请勿将管理员密码留为空白。

- **11** 安装结束后,请更改管理员密码。
- **12** 安装完成后,从驱动器中取出该介质。

#### 安装 **Resource CD**

- **注**: 您可以从 Dell|Oracle Tested and Validated configurations (经 Dell|Oracle 测试和验证的配置)Web 站点 dell.com/oracle 下载适用于您的配置的 Windows Resource CD。
	- **1** 插入标有 *Dell RCD x64 4.7* 的介质。
	- **2** 双击 **My Computer** (我的电脑),然后双击 CD-ROM 驱动器。
	- **3** 运行 **install\_drivers.bat**。

#### ■ 注: 完成此过程可能需要几分钟。

- **4** 按任意键继续。
- **5** 重新引导系统。
**6** 查看日志以验证是否已正确安装所有驱动程序。

△ 注: 可在以下位置找到日志信息: < 主驱动器 *:*/>Dell\_Resource\_CD/logs>。

**7** 安装完成后,从 CD 驱动器中取出该介质。

#### 验证临时目录路径

验证是否已正确设置指向 Temp 和 Tmp 目录的路径。

- <span id="page-36-0"></span>**1** 单击 **Start** (开始)  **Run** (运行)。
- **2** 在 **Open** (打开)字段中,键入 cmd,然后单击 **OK** (确定)。
- **3** 在命令提示符下,键入 echo % Temp%,然后按 <Enter> 键。 此时将显示以下路径: %SystemDrive%\Temp

其中, %SystemDrive% 是本地驱动器。

<span id="page-36-1"></span>**4** 在命令提示符下,键入 echo %Tmp%,然后按 <Enter> 键。 此时将显示以下路径:

%SystemDrive%\Temp

- 其中, %SystemDrive% 是用户的本地驱动器。
- **5** 对群集中的所有节点重[复步骤](#page-36-0) 1 [至步骤](#page-36-1) 4。

#### 38 | 安装和配置操作系统

## 验证群集硬件与软件配置

本节提供用于硬件和软件群集配置的设置信息。 设置群集之前,请确保您已安装如表 [4-1](#page-38-0) 中所示的最低要求的硬件。 每个节点均必须安装以下软件:

- *Dell Systems Management Tools and Documentation* DVD。
- *Windows Server 2008 R2 SP1 Standard/Enterprise x64 Edition*(请参阅 表 [2-1](#page-26-0))。
- *Dell|Oracle Windows Resource* CD。
- *PowerVault MD3000/MD32xx Resource* CD 或 *PowerVault MD3000i/ MD32xxi/MD36xxi Resource* CD(将 Dell PowerVault 用作后端存储 设备时)。

存储设备必须至少配置五个分配给群集节点的 卷或虚拟磁盘(三个用于冗 余投票磁盘和 Oracle 群集注册表,两个用于数据库和快擦写恢复区域)。

#### <span id="page-38-0"></span>表 **4-1.** 群集存储组的卷 **/** 虚拟磁盘

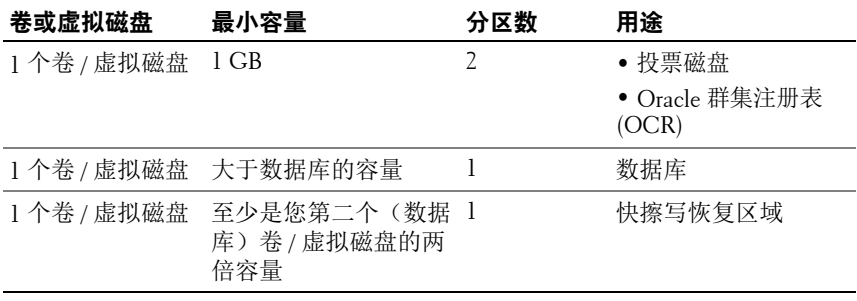

#### 40 | 验证群集硬件与软件配置

Oracle Database sous Microsoft Windows Server x64 pour systèmes Dell PowerEdge

> Guide d'installation du système d'exploitation et du matériel Version 1.6

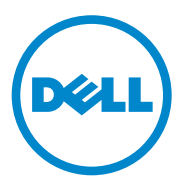

## **Remarques et précautions**

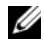

*K* **REMARQUE** : une REMARQUE indique des informations importantes qui peuvent vous aider à mieux utiliser votre ordinateur.

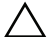

**PRÉCAUTION : une PRÉCAUTION vous avertit d'un risque de dommage matériel ou de perte de données en cas de non-respect des instructions données.**

 $\mathcal{L}_\text{max}$  , we can also the set of the set of the set of the set of the set of the set of the set of the set of the set of the set of the set of the set of the set of the set of the set of the set of the set of the se

**Les informations contenues dans ce document sont sujettes à modification sans préavis. © 2011 Dell Inc. tous droits réservés.**

La reproduction de ce document de quelque manière que ce soit sans l'autorisation écrite de Dell Inc. est strictement interdite.

Marques utilisées dans ce document : Dell™, le logo DELL, EqualLogic™, PowerEdge™ et PowerVault™ sont des marques de Dell Inc. Broadcom® est une marque déposée de Broadcom Corporation. Intel<sup>®</sup> et Xeon® sont des marques déposées d'Intel Corporation aux États-Unis et dans d'autres pays. Microsoft®, Windows® et Windows Server® sont des marques déposées de Microsoft Corporation aux États-Unis et/ou dans d'autres pays. Oracle® est une marque déposée d'Oracle Corporation et/ou de ses filiales.

D'autres marques et noms commerciaux peuvent être utilisés dans ce document pour faire référence aux entités revendiquant la propriété de ces marques ou de ces noms de produits. Dell Inc. rejette tout intérêt propriétaire dans les marques et les noms commerciaux autres que les siens.

## **Table des matières**

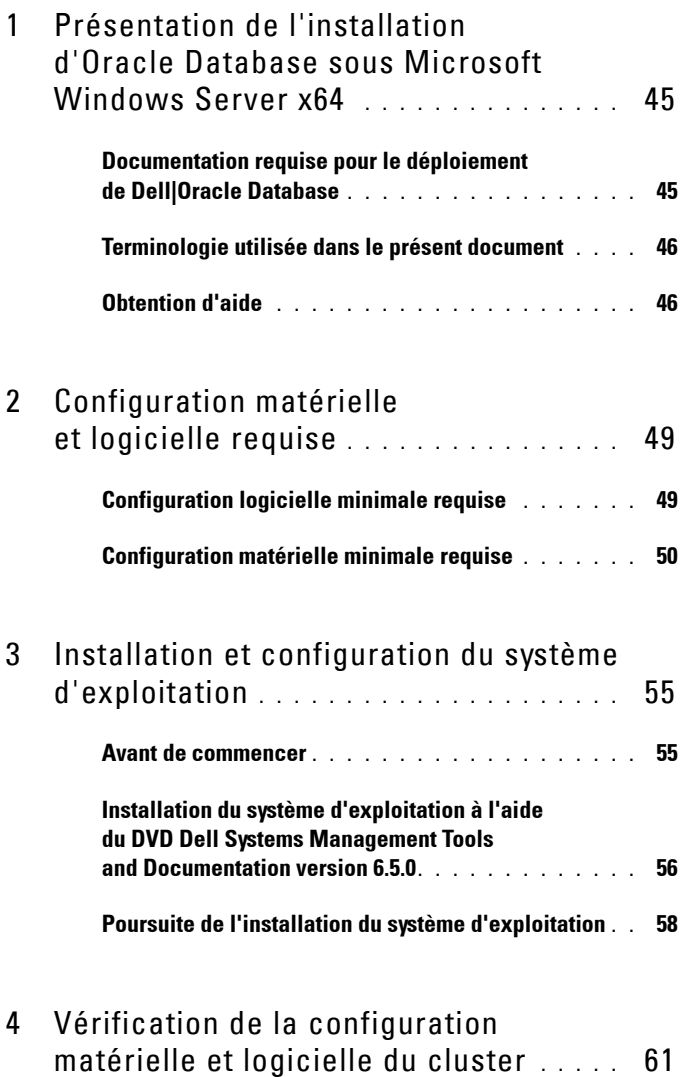

## <span id="page-44-0"></span>**Présentation de l'installation d'Oracle Database sous Microsoft Windows Server x64**

Ce document s'applique à :

- Oracle Database 11g R2 édition Enterprise sous Windows Server 2008 R2 SP1 édition Enterprise/Standard x64.
- Oracle Database 11g R2 édition Standard sous Windows Server 2008 R2 SP1 édition Standard x64.

### <span id="page-44-1"></span>**Documentation requise pour le déploiement de Dell|Oracle Database**

Outre le présent document, *Oracle Database sous Microsoft Windows Server x64 pour systèmes Dell PowerEdge - Guide d'installation du système d'exploitation et du matériel,* la documentation requise pour l'installation de Dell|Oracle Database inclut :

- *Dell PowerEdge Systems Oracle Database on Microsoft Windows Server x64 Storage and Networking Guide* (Oracle Database sous Microsoft Windows Server x64 pour systèmes Dell PowerEdge - Guide de stockage et de mise en réseau) : ce module décrit comment installer et configurer le réseau et les solutions de stockage.
- *Dell PowerEdge Systems Oracle Database on Microsoft Windows Server x64 Database Setup and Installation Guide* (Oracle Database sous Microsoft Windows Server x64 pour systèmes Dell PowerEdge - Guide de configuration et d'installation) : ce module décrit comment installer et configurer Oracle Database.

• *Dell PowerEdge Systems Oracle Database on Microsoft Windows Server x64 Troubleshooting Guide* (Oracle Database sous Microsoft Windows Server x64 pour systèmes Dell PowerEdge - Guide de dépannage) : ce module explique comment résoudre les erreurs rencontrées lors des procédures d'installation présentées dans les modules précédents.

## <span id="page-45-0"></span>**Terminologie utilisée dans le présent document**

Ce document utilise les termes disque virtuel et volume, qui sont synonymes et interchangeables. Le terme disque virtuel s'utilise généralement dans un environnement de stockage SAS à connexion directe (Dell PowerVault), tandis que le terme volume est plutôt réservé aux environnements de stockage Dell EqualLogic iSCSI.

## <span id="page-45-1"></span>**Obtention d'aide**

#### **Support Dell**

- Pour plus d'informations sur l'utilisation du système, reportez-vous à la documentation fournie avec vos composants système.
- Pour les livres blancs, les configurations prises en charge par Dell et des informations générales, voir **dell.com/oracle**.
- Pour accéder au support technique Dell pour votre matériel et votre système d'exploitation et télécharger les dernières mises à jour, voir **support.dell.com/manuals**.
- Pour plus d'informations sur les services de formation Dell Enterprise, visitez le site **dell.com/training**.
- *C* **REMARQUE** : ce service n'est disponible que dans certains pays.

#### **Support Oracle**

- Pour obtenir des informations sur le logiciel Oracle et sur les formations concernant les clusters, et pour contacter Oracle, rendez-vous sur le site d'Oracle, **oracle.com**, ou consultez la documentation livrée avec les composants du système.
- Pour obtenir des informations sur l'assistance technique, les téléchargements et d'autres informations techniques, consultez le site **support.oracle.com**.
- Pour obtenir des informations sur la configuration du stockage et du réseau, voir le document *Oracle Database on Microsoft Windows Server x64 Storage and Networking Guide* (Oracle Database sous Microsoft Windows Server x64 - Guide de stockage et de mise en réseau) à l'adresse **support.dell.com/manuals**.

# <span id="page-48-0"></span>**Configuration matérielle et logicielle requise**

## <span id="page-48-1"></span>**Configuration logicielle minimale requise**

Le [tableau 2-1](#page-48-2) indique la configuration logicielle minimale et les configurations prises en charge pour la base de données Oracle sous Microsoft Windows Server Édition x64.

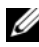

**REMARQUE :** la licence Oracle fournie avec la configuration Dell est valable 30 jours. Si vous ne possédez pas la licence de ce produit, contactez votre représentant commercial Dell.

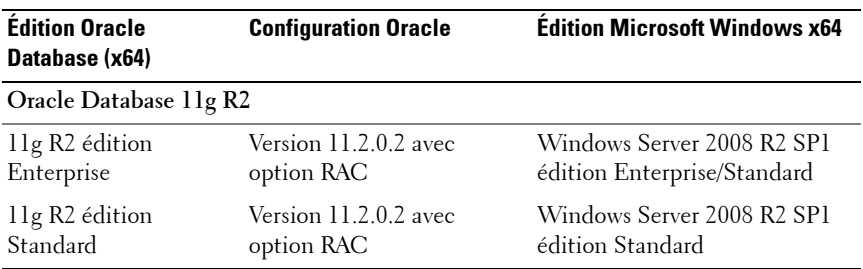

<span id="page-48-3"></span><span id="page-48-2"></span>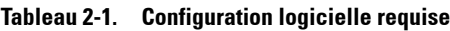

## <span id="page-49-0"></span>**Configuration matérielle minimale requise**

Le [tableau 2-2](#page-49-1) présente la configuration matérielle minimale requise pour Oracle Database 11g R2 édition Enterprise sous Microsoft Windows Server 2008 R2 SP1 éditions Standard/Enterprise x64. Pour plus d'informations sur certains composants matériels spécifiques, voir la documentation fournie avec le système.

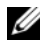

*PAREMARQUE : pour obtenir les performances souhaitées, installez un système plus* puissant que la configuration matérielle minimale en fonction du nombre d'utilisateurs, des applications et des processus par lots exécutés.

*K* REMARQUE : la configuration matérielle doit être identique sur tous les nœuds du cluster.

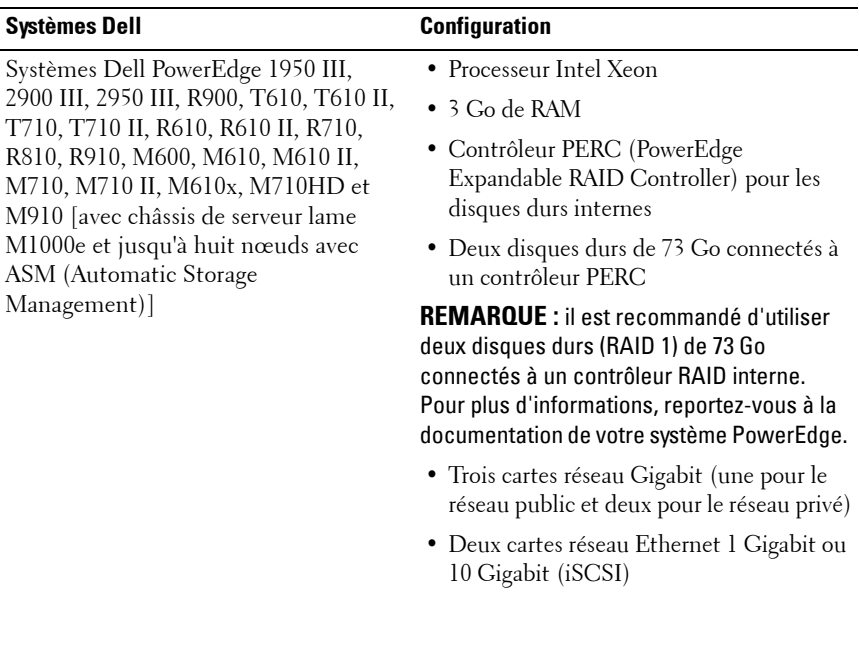

#### <span id="page-49-1"></span>**Tableau 2-2. Configuration matérielle minimale requise**

| <b>Systèmes Dell</b>                                                                                         | <b>Configuration</b>                                                                                                    |  |
|----------------------------------------------------------------------------------------------------|----------------------------------------------------------------------------------------------------|--|
| Systèmes Dell PowerEdge 2970, M605,<br>M805, M905, R805, R905, R715 et R815<br>(jusqu'à huit nœuds avec ASM) | • Processeur AMD Opteron                                                                                                    |  |
|                                                                                                    | 3 Go de RAM<br>$\bullet$                                                                                                    |  |
|                                                                                                    | • Deux disques durs de 73 Go connectés à<br>un contrôleur RAID interne                                                                                                    |  |
|                                                                                                    | <b>REMARQUE :</b> il est recommandé d'utiliser<br>deux disques durs (RAID 1) de 73 Go<br>connectés à un contrôleur RAID interne.<br>Pour plus d'informations, reportez-vous à la<br>documentation de votre système PowerEdge. |  |
|                                                                                                    | • Trois cartes réseau Gigabit (une pour le<br>réseau public et deux pour le réseau privé)                                                                                                    |  |
|                                                                                                    | • Deux adaptateurs de bus hôte (HBA)<br>pour les serveurs PowerEdge rack/tour                                                                                                    |  |
|                                                                                                    | • Un adaptateur HBA à deux<br>ports QME2472/QME2572 ou LPe1105-<br>M4/LPe1205 pour les serveurs lames<br>PowerEdge                                                                                                    |  |
| Commutateur Ethernet Gigabit (trois)                                                                         | Un commutateur pour l'interconnexion<br>publique et deux commutateurs pour<br>l'interconnexion privée.                                                                                                    |  |
|                                                                                                    | Pour plus d'informations sur les<br>configurations prises en charge,<br>consultez dell.com/oracle.                                                                                                    |  |
| Commutateur Ethernet 1 Gigabit ou<br>10 Gigabit (deux)                                                       | Deux commutateurs pour réseau<br>SAN iSCSI Pour plus d'informations sur les<br>configurations prises en charge, consultez<br>le document SDL à l'adresse<br>dell.com/oracle.                                                  |  |
| Baie de stockage Dell EqualLogic<br>série PS                                                                 | Une baie de stockage Dell EqualLogic<br>série PS d'au moins 16 disques SAS de<br>15 000 tr/min                                                                                                    |  |

**Tableau 2-2. Configuration matérielle minimale requise (suite)**

Le [tableau 2-3](#page-51-0) présente la configuration matérielle minimale requise pour Oracle Database 11g R2 édition Standard sous Microsoft Windows Server 2008 R2 SP1 édition Standard x64. Pour plus d'informations sur des composants matériels spécifiques, voir la documentation fournie avec le système.

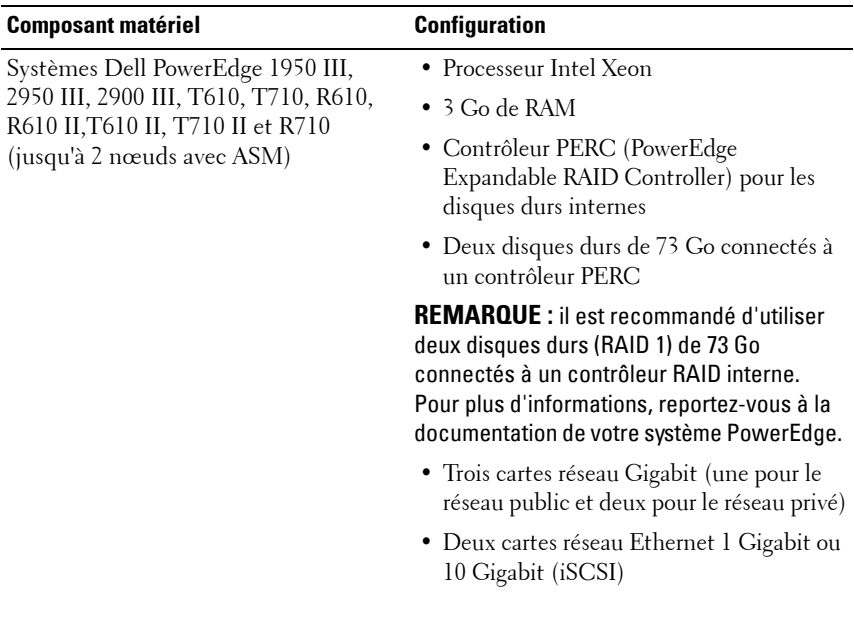

<span id="page-51-0"></span>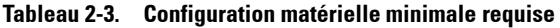

| <b>Composant matériel</b>                                                                                                    | <b>Configuration</b>                                                                                                    |  |
|----------------------------------------------------------------------------------------------------|----------------------------------------------------------------------------------------------------|--|
| Systèmes Dell PowerEdge 2970 III,<br>R805 et R715 (jusqu'à 2 nœuds avec<br>ASM)                                                                                 | • Processeur AMD Opteron                                                                                                    |  |
|                                                                                                    | 3 Go de RAM<br>٠                                                                                                    |  |
|                                                                                                    | • Deux disques durs de 73 Go connectés à<br>un contrôleur RAID interne                                                                                                    |  |
|                                                                                                    | <b>REMARQUE : il est recommandé d'utiliser</b><br>deux disques durs (RAID 1) de 73 Go<br>connectés à un contrôleur RAID interne.<br>Pour plus d'informations, reportez-vous à la<br>documentation de votre système PowerEdge. |  |
|                                                                                                    | • Trois cartes réseau Gigabit (une pour le<br>réseau public et deux pour le réseau privé)                                                                                                    |  |
|                                                                                                    | • Deux cartes réseau Ethernet 1 Gigabit ou<br>10 Gigabit (iSCSI)                                                                                                    |  |
|                                                                                                    | • Deux adaptateurs HBA SAS (stockage<br>SAS PowerVault MD)                                                                                                    |  |
| Commutateur Ethernet Gigabit (trois)                                                                                                    | Un commutateur pour l'interconnexion<br>publique et deux commutateurs pour<br>l'interconnexion privée<br>Pour plus d'informations sur les<br>configurations prises en charge, consultez<br>dell.com/oracle.                   |  |
| Commutateur Ethernet 1 Gigabit ou<br>10 Gigabit (deux)                                                                                                    | Deux commutateurs pour réseau<br>SAN iSCSI. Pour plus d'informations sur les<br>configurations prises en charge, consultez le<br>document SDL à l'adresse dell.com/oracle.                                                    |  |
| Systèmes Dell<br>PowerVault MD3000/MD32xx SAS à<br>connexion directe avec boîtier<br>d'extension MD1000/MD12xx                                                  | Pour plus d'informations, voir la<br>documentation de votre système de<br>stockage Dell PowerVault<br>MD3000/MD32xx et MD1000/MD12xx.                                                                                         |  |
| Pour les systèmes de stockage<br>Dell PowerVault MD3000i /MD32xxi/<br>MD36xxi à connexion directe ou à<br>commutation avec boîtier<br>d'extension MD1000/MD12xx | Pour plus d'informations, voir la<br>documentation de votre système<br>de stockage Dell PowerVault<br>MD3000i/MD32xxi/MD36xxi et<br>MD1000/MD12xx.                                                                            |  |

**Tableau 2-3. Configuration matérielle minimale requise (suite)**

#### | Configuration matérielle et logicielle requise

## <span id="page-54-0"></span>**Installation et configuration du système d'exploitation**

#### **PRÉCAUTION : déconnectez tous les périphériques de stockage externes avant d'installer le système d'exploitation, pour vous assurer que ce dernier sera correctement installé.**

Cette section fournit des informations sur l'installation et la configuration du système d'exploitation Microsoft Windows Server 2008 R2 SP1 édition Standard/Enterprise x64 pour le déploiement d'Oracle Database.

### <span id="page-54-1"></span>**Avant de commencer**

**REMARQUE :** consultez le site support.dell.com pour obtenir les dernières mises à jour du BIOS, du micrologiciel et des pilotes.

- **1** Mettez votre système hors tension.
- **2** Déconnectez tous les périphériques de stockage externes du système.
- **3** Recherchez le support *Microsoft Windows Server 2008 R2 SP1 édition Standard/Enterprise x64* ainsi que le support *Dell Systems Management Tools and Documentation* version 6.5.0 pour votre système Dell.

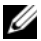

**REMARQUE :** le support *Dell Systems Management Tools and Documentation est fourni avec votre système* Dell ; vous pouvez également télécharger les derniers supports de gestion de systèmes à l'adresse support.dell.com.

### <span id="page-55-0"></span>**Installation du système d'exploitation à l'aide du DVD Dell Systems Management Tools and Documentation version 6.5.0**

- **1** Mettez le système sous tension.
- **2** Insérez le support *Dell Systems Management* correspondant à votre système dans le lecteur. La fenêtre **Dell Systems Build and Update Utility Welcome** (Fenêtre de Bienvenue de l'utilitaire Dell Systems Build and Update Utility) s'affiche.

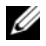

*PEMARQUE : si votre système n'est pas équipé d'un lecteur de CD/DVD,* vous pouvez utiliser un lecteur de CD/DVD USB externe.

- **3** Dans la fenêtre **Select Language** (Sélectionner la langue), sélectionnez une langue.
- **4** Sur la page **Software License Agreement** (Contrat de licence), cliquez sur **Accept** (Accepter).

La page d'accueil de l'utilitaire **Systems Build and Update Utility** apparaît.

**5** Dans le tableau **Systems Deployment Options** (Options de déploiement système), cliquez sur **Configure** (Configurer) sur la ligne où figure l'option **Server OS Installation** (Installation du système d'exploitation du serveur).

La fenêtre **Configure Server Operating System Installation** (Configurer l'installation du système d'exploitation du serveur) s'affiche.

Le module d'installation du système d'exploitation du serveur (Server Operating System Installation, SOI) de l'utilitaire Dell Systems Build and Update Utility vous permet d'installer les systèmes d'exploitation pris en charge par Dell sur votre système Dell.

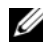

*C* REMARQUE : pour plus d'informations sur les fenêtres du module d'installation SOI, voir l'aide en ligne de Dell Systems Build and Update Utility.

**6** Dans la fenêtre **Set Date and Time** (Régler la date et l'heure) du module d'installation SOI, réglez la date, l'heure et le fuseau horaire, puis cliquez sur **Continue** (Continuer).

La fenêtre **Select an Operating System to Install** (Sélection d'un système d'exploitation à installer) s'affiche.

**7** Sélectionnez **Microsoft Windows Server 2008 R2, with SP1**.

- **8** Cliquez sur **Continue** (Continuer).
- **9** Dans la fenêtre **Select RAID Configuration** (Sélectionner la configuration RAID), affichez les sélections par défaut puis cliquez sur **Continue** (Continuer).
- **10** Dans la fenêtre **Operating System Installation Summary** (Résumé de l'installation du système d'exploitation), cliquez sur **Eject CD/DVD Automatically** (Éjection automatique du CD/DVD) (option par défaut) puis cliquez sur **Apply Now** (Appliquer maintenant).

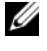

*PA* **REMARQUE**: une fois que vous cliquez sur **Apply Now** (Appliquer maintenant), l'installation commence et vous ne pouvez plus changer les options de configuration du système.

L'installation de l'utilitaire Systems Build and Update Utility démarre.

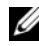

*<b>REMARQUE*: cette opération peut prendre plusieurs minutes.

**11** À la fin de l'installation de l'utilitaire Systems Build and Update Utility, le système redémarre automatiquement.

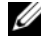

*K* REMARQUE : avant que le système ne redémarre, veillez à retirer tout support de démarrage.

**12** Lors du redémarrage, le système démarre depuis le programme d'installation du système d'exploitation.

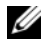

**REMARQUE :** *ne redémarrez pas* directement depuis le DVD du système d'exploitation qui se trouve dans le lecteur.

### <span id="page-57-0"></span>**Poursuite de l'installation du système d'exploitation**

#### **Installation de Microsoft Windows Server 2008 R2 SP1**

- **1** Si vous avez choisi Microsoft Windows Server 2008 R2 SP1 lors de l'installation de l'utilitaire Dell Systems Build and Update Utility, vous êtes invité, lors du redémarrage, à insérer un DVD valide Windows Server 2008 dans le lecteur de DVD.
- **2** Insérez le support *Windows Server 2008 R2 SP1* dans le lecteur de DVD, puis cliquez sur **OK**.
- **3** Cliquez sur **OK** dans la fenêtre **Valid Microsoft Windows Server 2008 R2 media** (Support Microsoft Windows Server 2008 R2 valide) pour démarrer l'installation.
- **4** Cliquez sur **OK** dans la fenêtre suivante pour continuer l'installation.
- **5** Cliquez sur **OK** si le message suivant apparaît :

```
The Temporary Partition will be removed. If an 
error is encountered during the operating system 
install, you will need to use the Systems Build 
and Update Utility to restart the install process. 
(La partition temporaire va être supprimée. Si une erreur se produit lors 
de l'installation du système d'exploitation, utilisez l'utilitaire Systems 
Build and Update Utility pour relancer le processus.)
```
- **6** Dans la fenêtre suivante, remplissez les champs de préférences concernant la langue et les autres options, puis cliquez sur **Next** (Suivant) pour continuer.
- **7** Cliquez sur **Install now** (Installer maintenant).
- **8** Dans la fenêtre suivante :
	- **a** Sélectionnez **Windows Server 2008 R2 Enterprise/Standard (Full Installation)** (Installation complète).
	- **b** Cliquez sur **Next** (Suivant).
- **9** Dans la fenêtre **License term** (Termes du contrat de licence) :
	- **a** Sélectionnez **I accept the license terms** (J'accepte les termes du contrat).
	- **b** Cliquez sur **Next** (Suivant).
- **10** Dans la fenêtre suivante :
	- **a** sélectionnez l'option **Personnalisée** (avancée).
	- **b** Sélectionnez le disque sur lequel installer Windows.
	- **c** Cliquez sur **Next** (Suivant).

Le programme d'installation démarre l'installation de Windows.

*PA* **REMARQUE**: cette opération peut prendre plusieurs minutes. Le système doit redémarrer plusieurs fois.

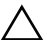

- **PRÉCAUTION : ne laissez pas le champ du mot de passe administrateur vide.**
- **11** À la fin de l'installation, changez le mot de passe administrateur.
- **12** À la fin de l'installation, retirez le CD du lecteur.

#### **Installation du CD de ressources**

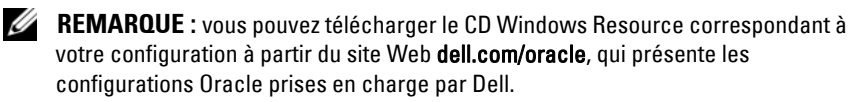

- **1** Insérez le CD libellé *Dell RCD x64 4.7*.
- **2** Double-cliquez sur **Poste de travail**, puis sur la lettre associée au lecteur de CD-ROM.
- **3** Exécutez **install\_drivers.bat**

*C* **REMARQUE** : cette opération peut prendre plusieurs minutes.

- **4** Appuyez sur une touche pour continuer.
- **5** Redémarrez le système.
- **6** Consultez les fichiers journaux pour vérifier que tous les pilotes sont correctement installés.

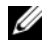

*<b>EMARQUE*: les journaux se trouvent dans : <*lecteur principal:*/>Dell\_Resource\_CD/logs>.

**7** À la fin de l'installation, retirez le CD du lecteur.

#### **Vérification des chemins de répertoires temporaires**

Vérifiez que les chemins des répertoires Temp et Tmp ont été définis correctement.

- <span id="page-59-0"></span>**1** Cliquez sur **Démarrer Exécuter**.
- **2** Dans le champ **Ouvrir**, tapez cmd et cliquez sur **OK**.
- **3** À l'invite de commandes, tapez echo  $\frac{1}{2}$  Temp<sup>§</sup> et appuyez sur <Entrée>.

Le chemin d'accès suivant s'affiche :

%LecteurSystème%\Temp

où %LecteurSystème% est le lecteur local.

<span id="page-59-1"></span>**4** À l'invite de commandes, tapez echo  $\frac{1}{2}$  Tmp<sup>§</sup> et appuyez sur <Entrée>. Le chemin d'accès suivant s'affiche :

%LecteurSystème%\Temp

où %LecteurSystème% est le lecteur local de l'utilisateur.

**5** Recommencez la procédure de l'[étape 1](#page-59-0) à l'[étape 4](#page-59-1) pour tous les nœuds du cluster.

# <span id="page-60-0"></span>**Vérification de la configuration matérielle et logicielle du cluster**

Cette section contient des informations sur la configuration matérielle et logicielle du cluster.

Avant de configurer le cluster, vérifiez que tous les composants matériels requis pour la configuration minimale sont installés, comme indiqué dans le [tableau 4-1.](#page-61-0)

Pour chaque nœud, vous devez installer les élements suivants :

- DVD *Dell Systems Management Tools and Documentation*
- *Windows Server 2008 R2 SP1édition Standard/Enterprise x64* (voir le [tableau 2-1](#page-48-3))
- CD *Dell|Oracle Windows Resource*
- *CD PowerVault MD3000/MD32xx Resource* ou CD *PowerVault MD3000i/ MD32xxi/MD36xxi Resource* (si vous utilisez Dell PowerVault comme système de stockage principal)

Le stockage doit inclure au moins cinq disques virtuels/volumes (trois pour le disque de vote et le registre OCR (Oracle Cluster Registry) redondants et deux pour la base de données et la zone de récupération flash) affectés aux nœuds du cluster.

| Volume ou disque<br>virtuel | <b>Taille minimale</b>                                                                             | Nombre de<br>partitions  | Utilisé pour                                                   |
|-----------------------------|----------------------------------------------------------------------------------------------------|--------------------------|----------------------------------------------------------------|
| l volume/disque<br>virtuel  | l Go                                                                                               | $\overline{\mathcal{L}}$ | • Disque de vote<br>$\bullet$ Oracle Cluster<br>Registry (OCR) |
| l volume/disque<br>virtuel  | Supérieur à la taille de la l<br>base de données                                                   |                          | Base de données                                                |
| l volume/disque<br>virtuel  | Au moins deux fois la<br>taille de votre deuxième<br>volume/disque virtuel<br>(de base de données) |                          | Zone de récupération<br>flash                                  |

<span id="page-61-0"></span>**Tableau 4-1. Volumes/Disques virtuels pour le groupe de stockage du cluster** 

Dell PowerEdge-Systeme Oracle Database unter Microsoft Windows Server x64

> Installationsanleitung für Betriebssystem und Hardware Version 1.6

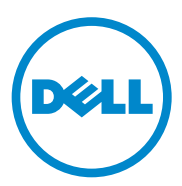

### **Anmerkungen und Vorsichtshinweise**

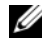

**ZANMERKUNG:** Eine ANMERKUNG macht auf wichtige Informationen aufmerksam, mit denen Sie den Computer besser einsetzen können.

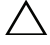

**VORSICHTSHINWEIS: Ein VORSICHTSHINWEIS macht auf mögliche Gefahrenquellen aufmerksam, die Hardwareschäden oder Datenverlust zur Folge haben können, wenn die Anweisungen nicht befolgt werden.**

 $\mathcal{L}_\text{max}$  , we can also the set of the set of the set of the set of the set of the set of the set of the set of the set of the set of the set of the set of the set of the set of the set of the set of the set of the se

**Irrtümer und technische Änderungen vorbehalten. © 2011 Dell Inc. Alle Rechte vorbehalten.**

Die Vervielfältigung oder Wiedergabe dieser Materialien in jeglicher Weise ohne vorherige schriftliche Genehmigung von Dell Inc. ist strengstens untersagt.

Marken in diesem Text: Dell™, das DELL Logo, EqualLogic™, PowerEdge™ und PowerVault™ sind Marken von Dell Inc. Broadcom<sup>®</sup> ist eine eingetragene Marke der Broadcom Corporation. Intel® und Xeon®sind eingetragene Marken der Intel Corporation in den USA und anderen Ländern. Microsoft<sup>®</sup>, Windows<sup>®</sup> und Windows Server<sup>®</sup> sind eingetragene Marken der Microsoft Corporation in den USA und/oder anderen Ländern. Oracle® ist ein eingetragenes Warenzeichen der Oracle Corporation und/oder von ihren Tochterunternehmen.

Alle anderen in dieser Publikation möglicherweise verwendete Marken und Handelsbezeichnungen beziehen sich entweder auf die entsprechenden Hersteller und Firmen oder auf deren Produkte. Dell Inc. erhebt keinen Anspruch auf Markenzeichen und Handelsbezeichnungen mit Ausnahme der eigenen.

## **Inhalt**

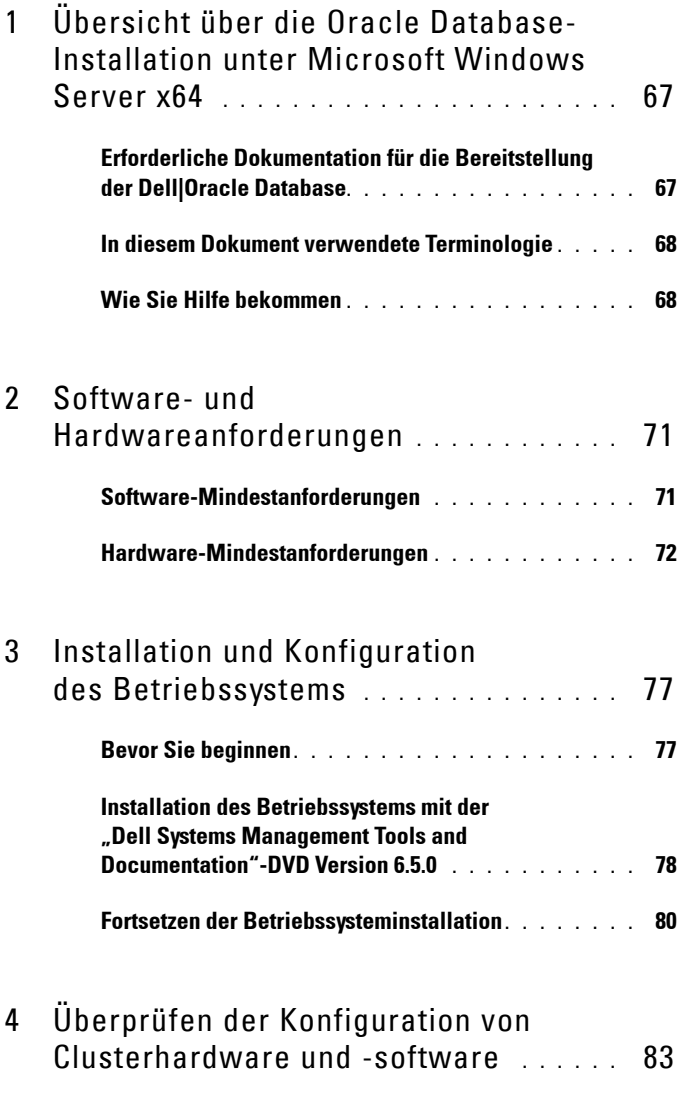

# <span id="page-66-0"></span>**Übersicht über die Oracle Database-Installation unter Microsoft Windows Server x64**

Dieses Dokument betrifft:

- Oracle Database 11g R2 Enterprise Edition unter Windows Server 2008 R2 SP1 Enterprise/Standard x64 Edition
- Oracle Database 11g R2 Standard Edition unter Windows Server 2008 R2 SP1 Standard x64 Edition

## <span id="page-66-1"></span>**Erforderliche Dokumentation für die Bereitstellung der Dell|Oracle Database**

Neben dem *Dell PowerEdge Systems Oracle Database on Microsoft Windows Server x64 Operating System and Hardware Installation Guide* (Oracle Database auf Dell PowerEdge-Systemen unter Microsoft Windows Server x64 Installationsanleitung für Betriebssystem und Hardware) umfasst die Dokumentation für die Installation der Dell|Oracle Database folgende Dokumente:

- *Dell PowerEdge Systems Oracle Database on Microsoft Windows Server x64 Storage and Networking Guide* (Oracle Database auf Dell PowerEdge-Systemen unter Microsoft Windows Server x64 Speicher- und Netzwerkhandbuch) – Beschreibt die Installation und Konfiguration der Netzwerk- und Speicherlösungen.
- *Dell PowerEdge Systems Oracle Database on Microsoft Windows Server x64 Database Setup and Installation Guide* (Oracle Database auf Dell PowerEdge-Systemen unter Microsoft Windows Server x64 Datenbankeinrichtungs- und -installationsanleitung) – Enthält Anweisungen zum Installieren und Konfigurieren der Oracle-Datenbank.

• *Dell PowerEdge Systems Oracle Database on Microsoft Windows Server x64 Troubleshooting Guide* (Oracle Database auf Dell PowerEdge-Systemen unter Microsoft Windows Server x64 Fehlerbehebungshandbuch) – Beschreibt Maßnahmen zum Lösen von Problemen, die während der Installationsvorgänge in den vorangegangenen Modulen auftreten können.

## <span id="page-67-0"></span>**In diesem Dokument verwendete Terminologie**

In diesem Dokument werden die Begriffe virtueller Datenträger und Volumes verwendet. Diese Begriffe sind synonym und untereinander ersetzbar. Der Begriff des virtuellen Datenträgers wird im Allgemeinen in einer Direct-Attach-SAS-Speicherumgebung (Dell PowerVault) verwendet, während der Begriff Volume normalerweise in einer Umgebung mit Dell EqualLogic iSCSI-Speichersystem benutzt wird.

## <span id="page-67-1"></span>**Wie Sie Hilfe bekommen**

#### **Dell-Support**

- Ausführliche Informationen zur Verwendung des Systems finden Sie in der zusammen mit den Systemkomponenten gelieferten Dokumentation.
- Verschiedene Whitepaper, von Dell unterstützte Konfigurationen und allgemeine Informationen finden Sie unter **dell.com/oracle**.
- Technischen Support von Dell für Ihre Hardware und die Betriebssystem-Software sowie die aktuellen Updates für Ihr System finden Sie unter **support.dell.com/manuals**.
- Weitere Informationen zum Unternehmensschulungs-Angebot von Dell finden Sie unter **dell.com/training**.

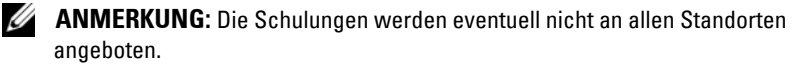

#### **Oracle-Support**

- Informationen über Schulungen für Oracle-Software und Anwendungs-Clusterware sowie Kontaktinformationen finden Sie auf der Oracle-Website unter **oracle.com** oder in der Oracle-Dokumentation, die Sie mit den Systemkomponenten erhalten haben.
- Informationen über technischen Support, Downloads und andere technische Informationen erhalten Sie unter **support.oracle.com**.
- Informationen über die Konfiguration von Speicher und Netzwerk finden Sie im *Oracle Database on Microsoft Windows Server x64 Storage and Networking Guide* (Oracle Database unter Microsoft Windows Server x64 Speicher- und Netzwerkhandbuch) unter **support.dell.com/manuals**.

# <span id="page-70-0"></span>**Software- und Hardwareanforderungen**

## <span id="page-70-1"></span>**Software-Mindestanforderungen**

In [Tabelle 2-1](#page-70-2) sind die Software-Mindestanforderungen und unterstützten Konfigurationen für Oracle Database unter Microsoft Windows Server x64 Editionen aufgeführt.

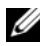

**ANMERKUNG:** Die Dell-Konfiguration umfasst eine 30-Tage-Testlizenz der Oracle-Software. Wenn Sie für dieses Produkt keine Lizenz besitzen, wenden Sie sich an den Dell Verkaufsberater.

<span id="page-70-2"></span>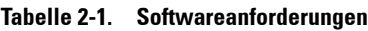

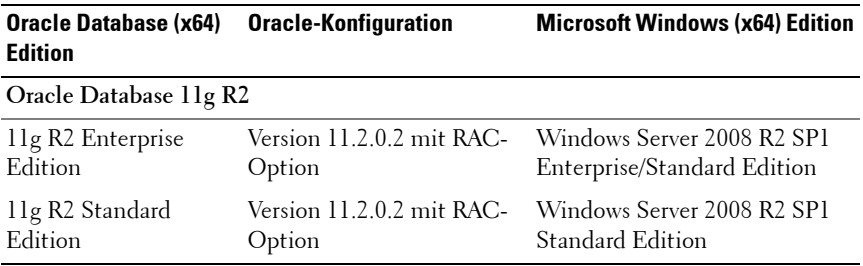

## <span id="page-71-0"></span>**Hardware-Mindestanforderungen**

In [Tabelle 2-2](#page-71-1) sind die Hardware-Mindestanforderungen für Oracle Database 11g R2 Enterprise Edition unter Microsoft Windows Server 2008 R2 SP1 Standard/Enterprise x64 Editionen aufgeführt. Weitere Informationen zu spezifischen Hardwarekomponenten finden Sie in der Dokumentation zum System.

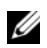

**ANMERKUNG:** Um die gewünschte Leistung zu erzielen, wählen Sie ein System, das die Hardware-Mindestanforderungen hinsichtlich der Anzahl der Benutzer, der verwendeten Anwendungen und der Batch-Prozesse übersteigt.

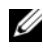

**ZANMERKUNG:** Die Hardwarekonfiguration sämtlicher Clusterknoten muss identisch sein.

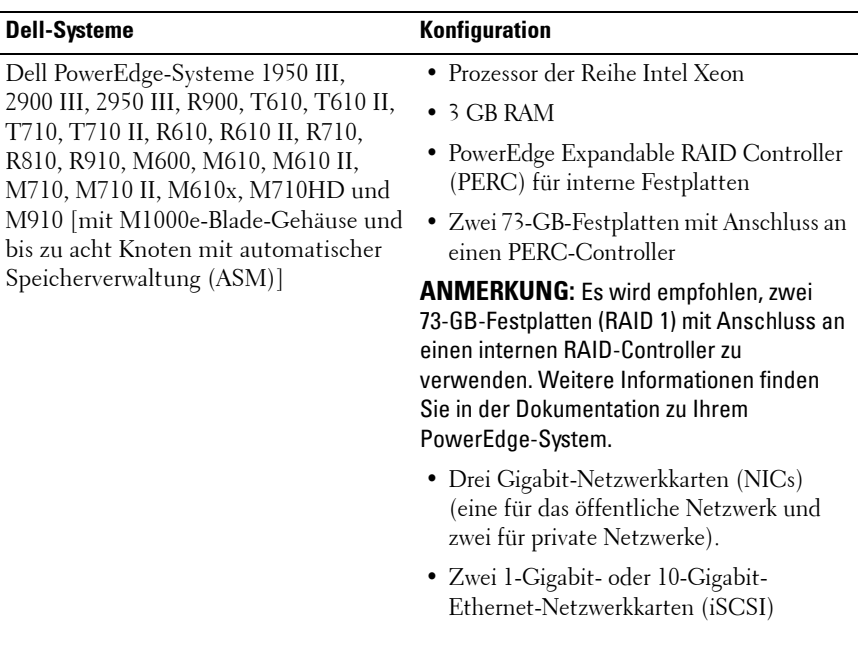

#### <span id="page-71-1"></span>**Tabelle 2-2. Hardware-Mindestanforderungen**
| <b>Dell-Systeme</b>                                                   | Konfiguration                                                                                                    |  |
|-----------------------------------------------------------------------|----------------------------------------------------------------------------------------------------|--|
| Dell PowerEdge-Systeme 2970, M605,                                    | • Prozessor der Reihe AMD Opteron                                                                                                    |  |
| M805, M905, R805, R905, R715 und<br>R815 (bis zu acht Knoten mit ASM) | $\bullet$ 3 GB RAM                                                                                                    |  |
|                                                                       | • Zwei 73-GB-Festplatten mit Anschluss an<br>einen internen RAID-Controller                                                                                                    |  |
|                                                                       | <b>ANMERKUNG:</b> Es wird empfohlen, zwei<br>73-GB-Festplatten (RAID 1) mit Anschluss an<br>einen internen RAID-Controller im System zu<br>verwenden. Weitere Informationen finden<br>Sie in der Dokumentation zu Ihrem<br>PowerEdge-System. |  |
|                                                                       | • Drei Gigabit-Netzwerkkarten (NICs)<br>(eine für das öffentliche Netzwerk und<br>zwei für private Netzwerke)                                                                                                    |  |
|                                                                       | • Zwei Host-Bus-Adapter (HBAs) für<br>PowerEdge Rack/Tower-Server                                                                                                    |  |
|                                                                       | • Ein Host-Bus-Adapter<br>OME2472/OME2572 oder LPe1105-M4/<br>LPe1205 [zwei Ports] für PowerEdge<br>Blade-Server                                                                                                    |  |
| Gigabit-Ethernet-Switch<br>(drei erforderlich)                        | Ein Switch für die öffentliche Verbindung<br>und zwei Switches für die private<br>Verbindung untereinander.                                                                                                    |  |
|                                                                       | Weitere Informationen zu unterstützten<br>Konfigurationen finden Sie unter<br>dell.com/oracle.                                                                                                    |  |
| 1-Gigabit- oder 10-Gigabit-Ethernet-<br>Switch (zwei erforderlich)    | Zwei Switches für iSCSI-SAN. Weitere<br>Informationen zu unterstützten<br>Konfigurationen finden Sie in der SDL<br>unter dell.com/oracle.                                                                                                    |  |
| Speicherarray der Reihe Dell<br>EqualLogic PS                         | Ein Dell EqualLogic PS-Array mit<br>sechzehn 15.000-U/min-SAS-Laufwerken                                                                                                    |  |

**Tabelle 2-2. Hardware-Mindestanforderungen (fortgesetzt)**

In [Tabelle 2-3](#page-73-0) sind die Hardware-Mindestanforderungen für Oracle Database 11g R2 Standard Edition unter Microsoft Windows Server 2008 R2 SP1 Standard x64 Edition aufgeführt. Weitere Informationen zu spezifischen Hardwarekomponenten finden Sie in der Dokumentation zum System.

| Hardwarekomponente                                                               | Konfiguration                                                                                                    |
|----------------------------------------------------------------------------------|----------------------------------------------------------------------------------------------------|
| Dell PowerEdge-Systeme 1950 III,                                                 | • Prozessor der Reihe Intel Xeon                                                                                                    |
| 2950 III, 2900 III, T610, T710, R610,<br>R610 II, T610 II, T710 II und R710 (bis | $\bullet$ 3 GB RAM                                                                                                    |
| zu zwei Knoten mit ASM)                                                          | • PowerEdge Expandable RAID Controller<br>(PERC) für interne Festplatten                                                                                                    |
|                                                                                  | • Zwei 73-GB-Festplatten mit Anschluss an<br>einen PERC-Controller                                                                                                    |
|                                                                                  | <b>ANMERKUNG:</b> Es wird empfohlen, zwei<br>73-GB-Festplatten (RAID 1) mit Anschluss an<br>einen internen RAID-Controller im System zu<br>verwenden. Weitere Informationen finden<br>Sie in der Dokumentation zu Ihrem<br>PowerEdge-System. |
|                                                                                  | • Drei Gigabit-Netzwerkkarten (NICs)<br>(eine für das öffentliche Netzwerk und<br>zwei für private Netzwerke)                                                                                                    |
|                                                                                  | • Zwei 1-Gigabit- oder 10-Gigabit-<br>Ethernet-Netzwerkkarten (iSCSI)                                                                                                    |

<span id="page-73-0"></span>**Tabelle 2-3. Hardware-Mindestanforderungen** 

| Hardwarekomponente                                                                                                    | Konfiguration                                                                                                    |  |
|----------------------------------------------------------------------------------------------------|----------------------------------------------------------------------------------------------------|--|
| Dell PowerEdge-Systeme 2970 III, R805                                                                                     | • Prozessor der Reihe AMD Opteron                                                                                                    |  |
| und R715 (bis zu zwei Knoten mit                                                                                          | $\bullet\,$ 3 GB RAM                                                                                                    |  |
| ASM)                                                                                                    | • Zwei 73-GB-Festplatten mit Anschluss an<br>einen internen RAID-Controller                                                                                                    |  |
|                                                                                                    | <b>ANMERKUNG:</b> Es wird empfohlen, zwei<br>73-GB-Festplatten (RAID 1) mit Anschluss an<br>einen internen RAID-Controller im System zu<br>verwenden. Weitere Informationen finden<br>Sie in der Dokumentation zu Ihrem<br>PowerEdge-System. |  |
|                                                                                                    | • Drei Gigabit-Netzwerkkarten (NICs)<br>(eine für das öffentliche Netzwerk und<br>zwei für private Netzwerke)                                                                                                    |  |
|                                                                                                    | • Zwei 1-Gigabit- oder 10-Gigabit-<br>Ethernet-Netzwerkkarten (iSCSI)                                                                                                    |  |
|                                                                                                    | • Zwei SAS-Host-Bus-Adapter (PowerVault<br>MD SAS-Speicher).                                                                                                    |  |
| Gigabit-Ethernet-Switch<br>(drei erforderlich)                                                                            | Ein Switch für die öffentliche Verbindung<br>und zwei Switches für die private<br>Verbindung untereinander.<br>Weitere Informationen zu unterstützten<br>Konfigurationen finden Sie unter<br>dell.com/oracle.                                |  |
| 1-Gigabit- oder 10-Gigabit-Ethernet-<br>Switch (zwei erforderlich)                                                        | Zwei Switches für iSCSI-SAN. Weitere<br>Informationen zu unterstützten<br>Konfigurationen finden Sie in der SDL<br>unter dell.com/oracle.                                                                                                    |  |
| Direct-Attach-SAS-Speichersystem<br>Dell PowerVault MD3000/MD32xx mit<br>MD1000/MD12xx-Erweiterung                        | Weitere Informationen finden Sie in der<br>Dokumentation zum Dell PowerVault<br>MD3000/MD32xx und MD1000/MD12xx<br>Speichersystem.                                                                                                    |  |
| Direct-Attach- oder Switch-<br>Speichersystem Dell PowerVault<br>MD3000i/MD32xxi/MD36xxi mit<br>MD1000/MD12xx Erweiterung | Weitere Informationen finden Sie in der<br>Dokumentation zum Dell PowerVault<br>MD3000i/MD32xxi/MD36xxi und<br>MD1000/MD12xx Speichersystem.                                                                                                 |  |

**Tabelle 2-3. Hardware-Mindestanforderungen (fortgesetzt)**

# **Installation und Konfiguration des Betriebssystems**

#### **VORSICHTSHINWEIS: Um die korrekte Installation des Betriebssystems zu gewährleisten, trennen Sie vor der Installation alle externen Speichergeräte vom System.**

Dieser Abschnitt enthält Informationen über die Installation und Konfiguration des Betriebssystems Microsoft Windows Server 2008 R2 SP1 Standard/Enterprise x64 Edition zum Bereitstellen der Oracle-Datenbank.

# **Bevor Sie beginnen**

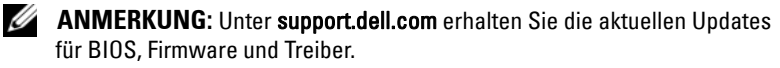

- **1** Schalten Sie das System aus.
- **2** Trennen Sie alle externen Speichergeräte vom System.
- **3** Nehmen Sie das richtige *Microsoft Windows Server 2008 R2 SP1 Standard/Enterprise x64 Edition*-Medium und das *Dell Systems Management Tools and Documentation-*Medium, Version 6.5.0, für Ihr Dell-System zur Hand.

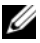

**ANMERKUNG:** Das *Dell Systems Management Tools and Documentation-*Medium wird mit dem Dell-System geliefert. Alternativ können Sie das aktuelle Systems Management-Medium für ein bestimmtes System von support.dell.com herunterladen.

## **Installation des Betriebssystems mit der "Dell Systems Management Tools and Documentation"-DVD Version 6.5.0**

- **1** Schalten Sie das System ein.
- **2** Legen Sie das *Dell Systems Management*-Medium für Ihr System in das Systemlaufwerk ein. Das Begrüßungsfenster des **Dell Systems Build and Update-Dienstprogramms** wird angezeigt.

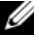

**ANMERKUNG:** Wenn das System nicht mit einem CD/DVD-Laufwerk ausgestattet ist, können Sie ein über USB angeschlossenes externes CD/DVD-Laufwerk verwenden.

- **3** Wählen Sie im Bildschirm **Select Language** (Sprache wählen) die Option English (Englisch).
- **4** Klicken Sie auf der Seite **Software License Agreement** (Software-Lizenzvereinbarung) auf **Accept** (Akzeptieren).

Die **Systems Build and Update Utility**-Startseite wird angezeigt.

**5** Klicken Sie in der Tabelle **Systems Deployment Options** (Systembereitstellungsoptionen) in der Zeile mit der Option Server OS Installation (Server-Betriebssysteminstallation) auf **Configure** (Konfigurieren).

Das Fenster **Configure Server Operating System Installation** (Installation des Server-Betriebssystems konfigurieren) wird angezeigt.

Über das SOI-Modul (Server Operating System Installation) des Dell Systems Build and Update Utility können Sie von Dell unterstützte Betriebssysteme auf Ihrem Dell-System installieren.

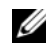

**ANMERKUNG:** Weitere Informationen zur Bedienung der einzelnen SOI-Fenster finden Sie in der Onlinehilfe zum Dell Systems Build and Update Utility.

**6** Stellen Sie im Fenster **Set Date and Time** (Datum und Uhrzeit einstellen) des SOI-Moduls das aktuelle Datum, die Uhrzeit und die Zeitzone ein und klicken Sie auf **Continue** (Weiter).

Das Fenster **Select an Operating System to Install** (Betriebssystem zur Installation auswählen) wird angezeigt.

- **7** Wählen Sie die Option **Microsoft Windows Server 2008 R2, with SP1** (Microsoft Windows Server 2008 R2, mit SP1).
- **8** Klicken Sie auf **Continue** (Weiter).
- **9** Wählen Sie im Fenster **Select RAID Configuration** (RAID-Konfiguration auswählen) die Standardvorgaben aus und klicken Sie auf **Continue** (Weiter).
- **10** Wählen Sie im Fenster **Operating System Installation Summary** (Übersicht zur Betriebssysteminstallation) auf **Eject CD/DVD Automatically** (Standardvorgabe) (CD/DVD automatisch auswerfen) und klicken Sie auf **Apply Now** (Jetzt übernehmen).

**ANMERKUNG:** Sobald Sie auf Apply Now (Jetzt übernehmen) klicken, beginnt die Installation und Sie können die Konfigurationsangaben für das System nicht mehr ändern.

Die Installation des Systems Build and Update Utility beginnt.

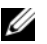

**ANMERKUNG:** Dieser Vorgang kann mehrere Minuten dauern.

**11** Nach Abschluss der Installation des Systems Build and Update Utility wird das System automatisch neu gestartet.

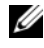

**ANMERKUNG:** Nehmen Sie vor dem Neustart des Systems alle startfähigen Medien aus den Laufwerken.

**12** Beim Neustart beginnt das System mit der Betriebssysteminstallation.

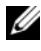

**ANMERKUNG:** Starten Sie *nicht* direkt vom Betriebssystemmedium im DVD-ROM-Laufwerk.

## **Fortsetzen der Betriebssysteminstallation**

## **Installation von Microsoft Windows Server 2008 R2 SP1**

- **1** Wenn Sie während der Installation mit dem Dell Systems Build and Update Utility die Option Microsoft Windows Server 2008 R2 SP1 gewählt haben, werden Sie beim Neustart vom Installationsprogramm des Systems Build and Update Utility aufgefordert, eine gültige Windows Server 2008-DVD in das DVD-Laufwerk einzulegen.
- **2** Legen Sie das *Windows Server 2008 R2 SP1*-Medium in das DVD-Laufwerk ein und klicken Sie auf **OK**.
- **3** Klicken Sie im Fenster **Valid Microsoft Windows Server 2008 R2 media** (Gültiges Microsoft Windows Server 2008 R2-Medium) auf **OK**, um mit der Installation zu beginnen.
- **4** Klicken Sie im nächsten Fenster auf **OK**, um die Installation fortzusetzen.
- **5** Klicken Sie auf **OK** , wenn die folgende Meldung angezeigt wird:

The Temporary Partition will be removed (Die temporäre Partition wird entfernt). If an error is encountered during the operating system install, you will need to use the Systems Build and Update Utility to restart the install process (Wenn während der Installation des Betriebssystems ein Fehler auftritt, müssen Sie die Installation mithilfe des Systems Build and Update Utility neu starten).

- **6** Geben Sie im nächsten Fenster die Sprache und andere Einstellungen an und klicken Sie zum Fortfahren auf **Next** (Weiter).
- **7** Klicken Sie auf **Install Now** (Jetzt installieren).
- **8** Im nächsten Fenster:
	- **a** Wählen Sie die Option **Windows Server 2008 R2 Enterprise/Standard (Full Installation)**. (Windows Server 2008 R2 Enterprise/Standard [Vollständige Installation]).
	- **b** Klicken Sie auf **Next** (Weiter).
- **9** Im Fenster **License term** (Lizenzbedingungen):
	- **a** Select **I accept the license terms** (Ich akzeptiere die Lizenzbedingungen).
	- **b** Klicken Sie auf **Next**(Weiter).
- **10** Im nächsten Fenster:
	- **a** Wählen Sie den Installationstyp **Custom (Advanced)** (Benutzerdefiniert [erweitert]).
	- **b** Wählen Sie das Laufwerk aus, auf dem Windows installiert werden soll.
	- **c** Klicken Sie auf **Next** (Weiter).

Das Installationsprogramm beginnt mit der Windows-Installation.

**ANMERKUNG:** Dieser Vorgang kann mehrere Minuten dauern. Das System muss mehrmals neu gestartet werden.

#### **VORSICHTSHINWEIS: Lassen Sie das Feld für das Administratorkennwort nicht leer.**

- **11** Ändern Sie nach Abschluss der Installation das Administratorkennwort.
- **12** Wenn die Installation abgeschlossen ist, nehmen Sie das Medium aus dem Laufwerk.

## **Installation der Ressourcen-CD**

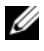

**ANMERKUNG:** Sie können die Windows Ressourcen-CD für Ihre Konfiguration von der Dell|Oracle-Website für geprüfte und zugelassene Konfigurationen unter dell.com/oracle herunterladen.

- **1** Legen Sie das Medium mit der Aufschrift *Dell RCD x64 4.7* ein.
- **2** Doppelklicken Sie auf **My Computer** (Arbeitsplatz) und doppelklicken Sie auf das Symbol für Ihr CD-ROM-Laufwerk.
- **3** Führen Sie die Datei **install\_drivers.bat** aus.

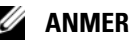

- **ANMERKUNG:** Dieser Vorgang kann mehrere Minuten dauern.
- **4** Drücken Sie zum Fortfahren eine beliebige Taste.
- **5** Starten Sie das System neu.

**6** Vergewissern Sie sich anhand der Protokolle, dass alle Treiber korrekt installiert wurden.

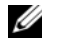

**ANMERKUNG:** Protokollinformationen sind abgelegt unter: <*Primäres Laufwerk:*/>Dell\_Resource\_CD/logs>

**7** Wenn die Installation abgeschlossen ist, nehmen Sie das Medium aus dem CD-Laufwerk.

## **Überprüfen der Pfade für temporäre Verzeichnisse**

Stellen Sie sicher, dass die Pfade zu den Verzeichnissen Temp und Tmp korrekt gesetzt sind.

- <span id="page-81-0"></span>**1** Klicken Sie auf **StartRun** (Ausführen).
- **2** Geben Sie im Feld **Open** (Öffnen) den Befehl cmd ein und klicken Sie auf **OK.**
- **3** Geben Sie an der Eingabeaufforderung die Zeile echo %Temp% ein und drücken Sie die <Eingabetaste>.

Der folgende Pfad wird angezeigt:

%SystemDrive%\Temp

wobei %SystemDrive% das lokale Laufwerk des Benutzers ist.

<span id="page-81-1"></span>**4** Geben Sie an der Eingabeaufforderung die Zeile echo %Tmp% ein und drücken Sie die <Eingabetaste>.

Der folgende Pfad wird angezeigt:

%SystemDrive%\Temp

wobei %SystemDrive% das lokale Laufwerk des Benutzers ist.

**5** Wiederholen Sie [Schritt 1](#page-81-0) bis [Schritt 4](#page-81-1) für alle Knoten im Cluster.

# **4**

# **Überprüfen der Konfiguration von Clusterhardware und -software**

Dieser Abschnitt enthält Setup-Informationen für die Hardware und Software von Clusterkonfigurationen.

Bevor Sie mit dem Cluster-Setup beginnen, stellen Sie sicher, dass die Hardware-Mindestanforderungen aus [Tabelle 4-1](#page-83-0) erfüllt sind.

Auf jedem Knoten muss die folgende Software installiert sein:

- *Dell Systems Management Tools and Documentation-*DVD
- *Windows Server 2008 R2 SP1 Standard/Enterprise x64 Edition* (see [Tabelle 2-1](#page-70-0))
- *Dell|Oracle Windows Resource-*CD
- *PowerVault MD3000/MD32xx Resource-*CD oder *PowerVault MD3000i/MD32xxi/MD36xxi Resource-*CD (bei Einsatz von Dell PowerVault as Backend-Speicher).

Der Speicher muss mit mindestens fünf Volumes oder virtuellen Datenträgern (drei für den redundanten Voting-Datenträger und die Oracle Cluster-Registry und zwei für die Datenbank und den Flash-Wiederherstellungsbereich) konfiguriert sein, die den Clusterknoten zugewiesen sind.

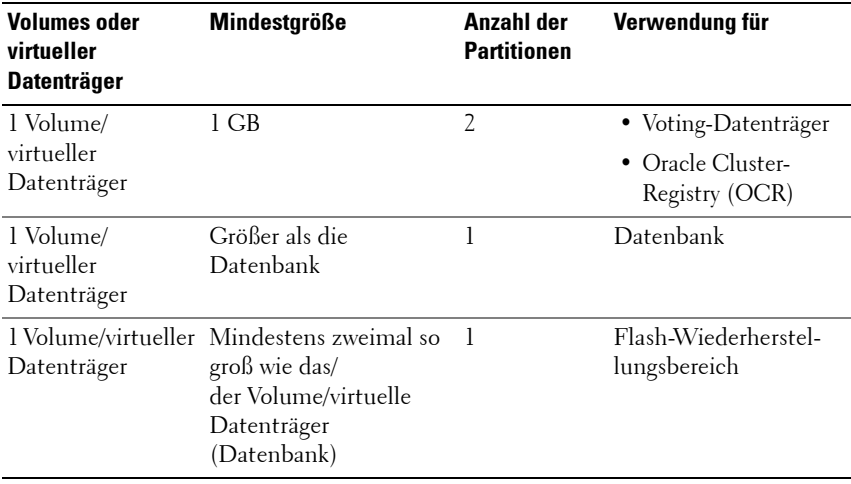

#### <span id="page-83-0"></span>**Tabelle 4-1. Volumes/Virtuelle Datenträger für die Clusterspeichergruppe**

Dell PowerEdge システム Microsoft Windows Server x64 で使用する Oracle データ ベース

 OS のインストールと ハードウェアの取り付 けガイド バージョン 1.6

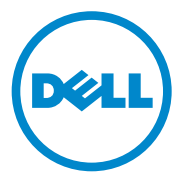

## メモおよび注意

- メモ:コンピュータを使いやすくするための重要な情報を説明してい ます。
- 注意:手順に従わないと、ハードウェアの損傷やデータの損失につながる 可能性があることを示しています。

#### 本書の内容は予告なく変更されることがあります。 **© 2011** すべての著作権は **Dell Inc.** にあります。

Dell Inc. の書面による許可のない複製は、いかなる形態においても厳重に禁じられてい ます。

本書に使用されている商標:Dell™、DELL ロゴ、EqualLogic™、PowerEdge™ および PowerVault™ は Dell Inc. の商標です。Broadcom® は Broadcom Corp. の登録商標です。 Intel® および Xeon® は米国およびその他の国における Intel Corporation の登録商標 です。Microsoft®、Windows® および Windows Server® は米国および / またはその他の 国における Microsoft Corporation の登録商標です。Oracle® は Oracle Corporation および / またはその関連会社の登録商標です。

商標または製品の権利を主張する事業体を表すためにその他の商標および社名が使用され ていることがあります。それらの商標や会社名は、一切 Dell Inc. に帰属するものではあり ません。

**2011年4月 Rev. A00** 

 $\_$ 

# 目次

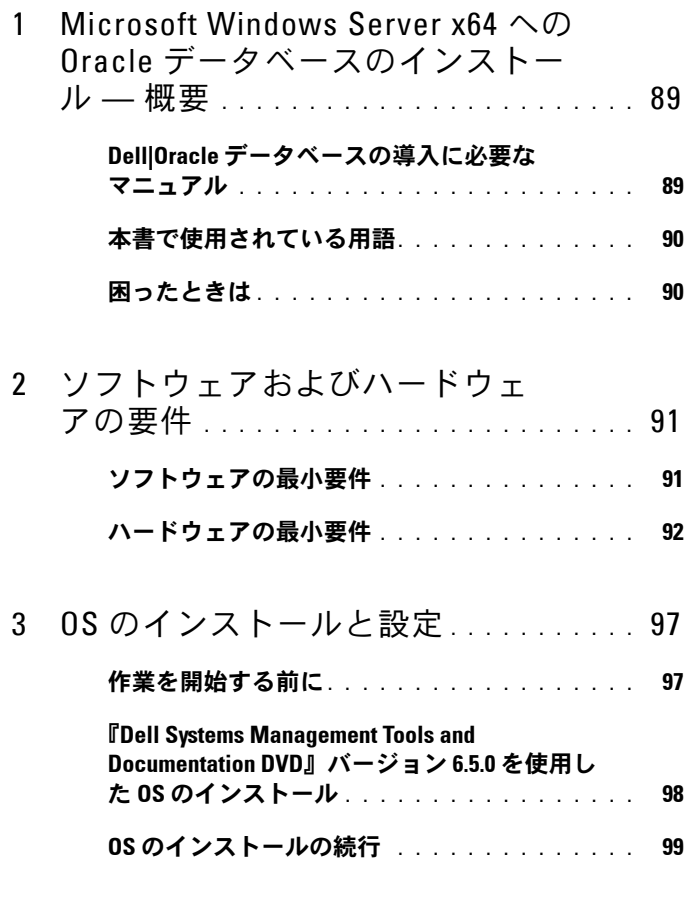

4 [クラスタのハードウェアおよびソ](#page-102-0) [フトウェアの構成の確認](#page-102-0) **. . . . . . . . . .** 103

## 88 | 目次

# <span id="page-88-0"></span>**Microsoft Windows Server x64** へ の **Oracle** データベースのインス トール **—** 概要

本書の説明は次の製品に適用されます。

- Windows Server 2008 R2 SP1 Enterprise/Standard x64 Edition で使 用する Oracle Database 11g R2 Enterprise Edition
- Windows Server 2008 R2 SP1 Standard x64 Edition で使用する Oracle Database 11g R2 Standard Edition

## <span id="page-88-1"></span>**Dell|Oracle** データベースの導入に必要なマ ニュアル

Dell|Oracle データベースインストールマニュアルセットには、『Dell PowerEdge システム — Microsoft Windows Server x64 で使用する Oracle データベース — OS のインストールとハードウェアの取り付け ガイド』のほかに以下のマニュアルが含まれています。

- 『Dell PowerEdge システム Microsoft Windows Server x64 で使 用する Oracle データベース — ストレージ & ネットワークガイド』 — ネットワークとストレージソリューションの設置と設定の方法に ついて説明しています。
- 『Dell PowerEdge システム Microsoft Windows Server x64 で使 用する Oracle データベース — データベースセットアップ & インス トールガイド』 — Oracle データベースのインストールと設定の方法 について説明しています。
- 『Dell PowerEdge システム Microsoft Windows Server x64 で使 用する Oracle データベース — トラブルシューティングガイド』 — 前の分冊で説明されているインストール手順中に発生するエラーの 解決方法について説明しています。

概要 **89**

**1**

## <span id="page-89-0"></span>本書で使用されている用語

本書では、「仮想ディスク」および「ボリューム」という語が使われて います。これらの用語は同義語であり、どちらを使用しても構いませ ん。「仮想ディスク」は直接接続 SAS(Dell PowerVault)ストレージの 環境で、「ボリューム」は Dell EqualLogic iSCSI ストレージシステムの 環境で、通常使われる用語です。

## <span id="page-89-1"></span>困ったときは

## デルサポート

- システムの使い方の詳細については、システムコンポーネントに付 属のマニュアルを参照してください。
- 各種のホワイトペーパー、デルがサポートする設定、および一般情 報については、**dell.com/oracle** を参照してください。
- ハードウェアと OS ソフトウェアに対するデルのテクニカルサポー ト、およびアップデートのダウンロードについては、 **support.dell.com/manuals** を参照してください。
- デルが実施している企業向けのトレーニングについては、 **dell.com/training** を参照してください。
- 

■ メモ:なお、トレーニングサービスを提供していない地域がありますの でご了承ください。

## **Oracle** のサポート

- Oracle ソフトウェア、アプリケーションクラスタウェアのトレーニ ング、および Oracle へのお問い合わせの方法については、Oracle の ウェブサイト **oracle.com** またはシステムコンポーネントに付属の Oracle のマニュアルを参照してください。
- テクニカルサポート、ダウンロード、その他の技術情報については、 **support.oracle.com** を参照してください。
- ストレージとネットワークの設定の詳細については、 **support.dell.com/manuals** で 『Microsoft Windows Server x64 で使用する Oracle データベース — ストレージ & ネットワークガイ ド』を参照してください。

# **2**

# <span id="page-90-0"></span>ソフトウェアおよびハードウェ アの要件

## <span id="page-90-1"></span>ソフトウェアの最小要件

Microsoft Windows Server x64 Edition で使用する Oracle データベー スに関するソフトウェアの最小要件とサポートされている構成を 表 2-1 に示します。

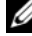

■ メモ:お使いの Dell システムには、Oracle ソフトウェアの 30 日間の試用 ライセンスが含まれています。この製品のライセンスをお持ちでない場合 は、デルの営業担当にお問い合わせください。

### <span id="page-90-3"></span><span id="page-90-2"></span>表 **2-1.** ソフトウェア要件

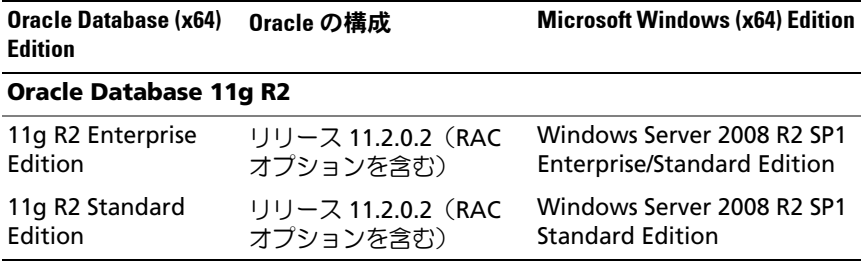

## <span id="page-91-0"></span>ハードウェアの最小要件

表 [2-2](#page-91-1) には、Microsoft Windows Server 2008 R2 SP1 Standard/Enterprise x64 Edition で使用する Oracle Database 11g R2 Enterprise Edition に必要なハードウェアの最小要件を示します。特定 のハードウェアコンポーネントの詳細については、システムに付属のマ ニュアルを参照してください。

- メモ:望ましいパフォーマンスを得るには、ユーザー数、使用するアプ リケーション、バッチプロセスに応じて、ここに示すハードウェアの最小 要件を超えるシステムを選択する必要があります。
- メモ:すべてのクラスタノードのハードウェア構成は同一でなければな りません。

#### <span id="page-91-1"></span>表 **2-2.** ハードウェアの最小要件

Dell PowerEdge 1950 III、2900 III、 2950 III、R900、T610、T610 II、 T710、T710 II、R610、R610 II、 R710、R810、R910、M600、M610、 M610 II、M710、M710 II、M610x、 M710HD、M910 システム [M1000e ブレードエンクロージャを使用。ASM (Automatic Storage Management)

を使用して最大 8 ノード ]

#### **Dell** システム 構成

## • Intel Xeon プロセッサシリーズ

- 3 GR の RAM
- 内蔵ハードドライブ用の PERC (PowerEdge Expandable RAID Controller)
- PERC コントローラに接続した 73 GB のハードドライブ2台

メモ:2 台の 73 GB ハードドライブ (RAID 1)を内蔵 RAID コントローラに接 続して使用することをお勧めします。 詳細については、PowerEdge システムの マニュアルを参照してください。

- ギガビット NIC 3 枚 (パブリック用 1 枚、プライベート用 2 枚)
- 1 ギガビットまたは 10 ギガビット イーサネット NIC (iSCSI) 2枚

表 **2-2.** ハードウェアの最小要件 (続き)

| Dell システム                                                                                 | 構成                                                                                                    |
|-------------------------------------------------------------------------------------------|----------------------------------------------------------------------------------------------------|
| Dell PowerEdge 2970、M605、<br>M805、M905、R805、R905、R715、<br>R815 システム (ASM を使用して<br>最大8ノード) | • AMD Opteron プロセッサシリーズ<br>$\bullet$ 3 GB $\oslash$ RAM<br>• 内蔵 RAID コントローラに接続した<br>73 GB ハードドライブ 2 台<br><b>メモ:</b> システムに応じて、73 GB ハード<br>ドライブ2台を内蔵 RAID コントローラ<br>に接続して (RAID 1) 使用することをお<br>勧めします。詳細については、<br>PowerEdge システムのマニュアルを参照<br>してください。<br>• ギガビット NIC 3 枚 (パブリック<br>用1枚、プライベート用2枚)<br>• PowerEdge ラック / タワーサーバー用<br>のホストバスアダプタ (HBA) 2枚<br>• PowerEdge ブレードサーバー用<br>の QME2472/QME2572 または<br>LPe1105-M4/LPe1205 [ デュアルポー<br>ト1HBA1枚 |
| ギガビットイーサネットスイッチ<br>(3台必要)                                                                 | パブリック相互接続用に1台、プライ<br>ベート相互接続用に2台。<br>サポートされる構成の詳細については、<br>dell.com/oracle を参照してください。                                                                                                    |
| 1 ギガビットまたは 10 ギガビット<br>イーサネットスイッチ(2台必要)                                                   | iSCSI SAN 用のスイッチ 2 台。サポート<br>される構成の詳細については、<br>dell.com/oracle で SDL を参照してくだ<br>さい。                                                                                                    |
| Dell EqualLogic PS シリーズのスト<br>レージ                                                         | 15,000 RPM SAS ディスク 16 台以上で構<br>成された Dell EqualLogic PS シリーズア<br>レイ1つ。                                                                                                    |

表 [2-3](#page-93-0) には、Microsoft Windows Server 2008 R2 SP1 Standard x64 Edition で使用する Oracle Database 11g R2 Standard Edition に必要 なハードウェアの最小要件を示します。特定のハードウェアコンポーネ ントの詳細については、システムに付属のマニュアルを参照してくだ さい。

<span id="page-93-0"></span>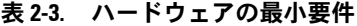

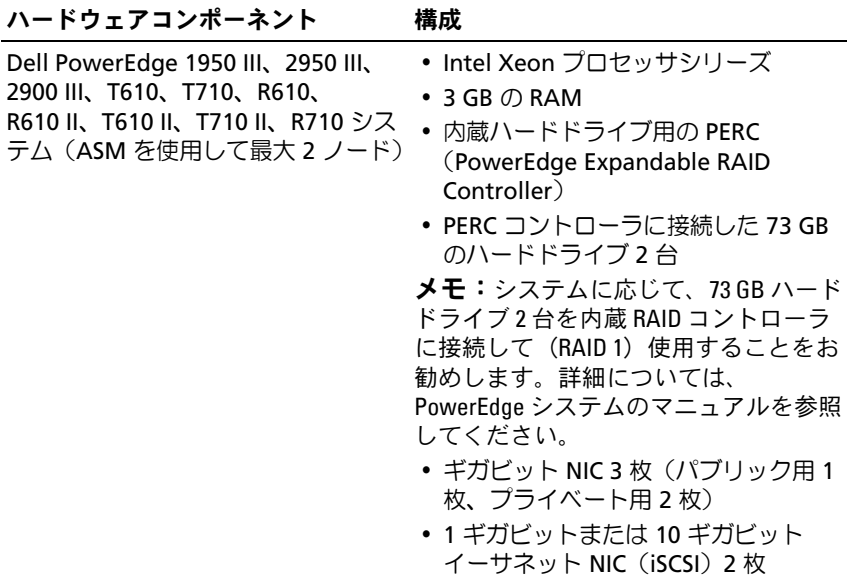

表 **2-3.** ハードウェアの最小要件 (続き)

| ハードウェアコンポーネント                                                                                  | 構成                                                                                                    |
|------------------------------------------------------------------------------------------------|----------------------------------------------------------------------------------------------------|
| Dell PowerEdge 2970 III、R805、<br>R715 システム (ASM を使用して最大<br>2 ノード)                              | • AMD Opteron プロセッサシリーズ<br>$\cdot$ 3 GB $\oslash$ RAM<br>• 内蔵 RAID コントローラに接続した<br>73 GB ハードドライブ 2台<br><b>メモ:</b> システムに応じて、73 GB ハード<br>ドライブ 2 台を内蔵 RAID コントローラ<br>に接続して (RAID 1) 使用することをお<br>勧めします。詳細については、<br>PowerEdge システムのマニュアルを参照<br>してください。<br>• ギガビット NIC 3 枚(パブリック用 1<br>枚、プライベート用2枚)<br>• 1 ギガビットまたは 10 ギガビット<br>イーサネット NIC (iSCSI) 2枚<br>• SAS HBA 2 枚 (PowerVault MD SAS<br>ストレージ) |
| ギガビットイーサネットスイッチ<br>(3台必要)                                                                      | パブリック相互接続用に1台、プライ<br>ベート相互接続用に2台。<br>サポートされる構成の詳細については、<br>dell.com/oracle を参照してください。                                                                                                    |
| 1 ギガビットまたは 10 ギガビット<br>イーサネットスイッチ (2台必要)                                                       | iSCSI SAN 用のスイッチ2台。サポート<br>される構成については、<br>dell.com/oracle で SDL を参照してくだ<br>さい。                                                                                                    |
| 直接接続 SAS Dell PowerVault<br>$MD3000/MD32xx + MD1000/MD12xx$<br>拡張ストレージシステム                     | 詳細については、Dell PowerVault<br>MD3000/MD32xx および<br>MD1000/MD12xx ストレージシステムの<br>マニュアルを参照してください。                                                                                                    |
| 直接接続またはスイッチ<br>Dell PowerVault MD3000i /<br>MD32xxi/MD36xxi +<br>MD1000/MD12xx 拡張ストレージシ<br>ステム | 詳細については、Dell PowerVault<br>MD3000i/MD32xxiMD36xxi および<br>MD1000/MD12 <i>xx</i> ストレージシステムの<br>マニュアルを参照してください。                                                                                                    |

### 96 | ソフトウェアおよびハードウェアの要件

# **3**

# <span id="page-96-0"></span>**OS** のインストールと設定

注意:**OS** を正常にインストールするには、インストールを開始する前に .<u>......</u><br>外付けストレージシステムをすべてシステムから取り外してください。

本項では、Oracle データベースの導入に必要な Microsoft Windows Server 2008 R2 SP1 Standard/Enterprise x64 Edition のインストールと 設定について説明します。

## <span id="page-96-1"></span>作業を開始する前に

- **メモ:BIOS、ファームウェア、およびドライバのアップデート版につい** ては、support.dell.com を参照してください。
	- **1** コンピュータの電源を切ります。
	- **2** すべての外付けストレージデバイスをシステムから取り外します。
	- **3** お使いの Dell システム用の Microsoft Windows Server 2008 R2 SP1 Standard/Enterprise x64 Edition メディアと Dell Systems Management Tools and Documentation メディアバージョン 6.5.0 を確認します。
- **シ メモ:** Dell Systems Management Tools and Documentation メディアは、お使 いの Dell システムに同梱されています。または、特定のシステム用の最新 のシステム管理メディアを support.dell.com からダウンロードできます。

## <span id="page-97-0"></span>『**Dell Systems Management Tools and Documentation DVD**』バージョン **6.5.0** を使用 した **OS** のインストール

- **1** システムの電源を入れます。
- **2** お使いのシステム用の Dell Systems Management メディアをシステ ムドライブにセットします。**Dell Systems Build and Update Utility** の初期ウィンドウが表示されます。

**シスモ:お使いのシステムに CD/DVD ドライブがない場合は、外付けの** USB CD/DVD ドライブを使用してください。

- **3 Select Language**(言語の選択)ウィンドウで、English(英語)を 選択します。
- **4 Software License Agreement**(ソフトウェア製品ライセンス 契約)ページで、**Accept**(同意します)をクリックします。

**Systems Build and Update Utility** のホームページが表示され ます。

**5 Systems Deployment Options**(システム導入のオプション) 表で、Server OS Installation (サーバー OS のインストール)オプ ションがある行の **Configure**(設定)をクリックします。

**Configure Server Operating System** (サーバー OS の設定) の **Installation** (インストール) ウィンドウが表示されます。

Dell Systems Build and Update Utility の Server Operating System Installation (SOI) モジュールを使用して、デルでサポートされてい る OS を Dell システムにインストールすることができます。

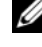

■ メモ:特定の SOI ウィンドウの使い方の詳細については、 Dell Systems Build and Update Utility のオンラインヘルプを参照してくだ さい。

**6** SOI モジュールの **Set Date and Time**(日付と時刻の設定)ウィン ドウで、現在の日付、時刻、およびタイムゾーンを設定し、 **Continue** (続行) をクリックします。

**Select an Operating System to Install**(インストールする OS の選択)ウィンドウが表示されます。

**7 Microsoft Windows Server 2008 R2, with SP1** を選択します。

- **8 Continue**(続行)をクリックします。
- **9 Select RAID Configuration**(RAID 構成の選択)ウィンドウでデ フォルトの選択を確認し、**Continue**(続行)をクリックします。
- **10 Operating System Installation Summary**(OS のインストール の概要)ウィンドウで **Eject CD/DVD Automatically**(CD/DVD を 自動的に取り出す)(デフォルト)をクリックし、**Apply Now** (適用)をクリックします。

**シンモ: Apply Now** (適用) をクリックすると、インストールが開始さ れ、システム構成の詳細を変更することはできなくなります。

Systems Build and Update Utility のインストールが開始します。

■ メモ:この処理には数分かかることがあります。

**11** Systems Build and Update Utility のインストールが完了すると、 システムは自動的に再起動します。

■ メモ:システムの再起動時には必ず、ブータブルメディアをすべて 取り出しておいてください。

**12** 再起動すると、OS のインストール画面が表示されます。

**■ メモ:DVD-ROM 内の OS メディアから直接起動しないでください。** 

## <span id="page-98-0"></span>**OS** のインストールの続行

### **Windows Server 2008 R2 SP1** のインストール

- **1** Dell Systems Build and Update Utility のインストール中に Microsoft Windows Server 2008 R2 SP1 を選択した場合、再起動す ると、DVD ドライブに有効な Windows Server 2008 DVD をセット するように Systems Build and Update Utility インストーラから指示 されます。
- **2** Windows Server 2008 R2 SP1 メディアを DVD ドライブにセットし、 **OK** をクリックします。
- **3 Valid Microsoft Windows Server 2008 R2 media**(有効な **Microsoft Windows Server 2008 R2 メディア) ウィンドウで OK を** クリックすると、インストールが開始します。
- **4** 次のウィンドウで **OK** をクリックして、インストールを続行します。

**5** 以下のメッセージが表示されたら、**OK** をクリックします。

The Temporary Partition will be removed. If an error is encountered during the operating system install, you will need to use the Systems Build and Update Utility to restart the install process. (一時パーティションは削除されます。OS のインストール中にエ ラーが発生した場合は、Systems Build and Update Utility を使用 してインストール処理を再開する必要があります。)

- **6** 次のウィンドウで、言語その他の環境設定を行い、**Next**(次へ)を クリックして続行します。
- **7 Install Now** (今すぐインストール) をクリックします。
- **8** 次のウィンドウで、以下の手順を実行します。
	- **a Windows Server 2008 R2 Enterprise/Standard (Full Installation)** (フルインストール) を選択します。
	- **b Next**(次へ)をクリックします。
- **9 License term**(ライセン条項)ウィンドウで、次の手順を実行し ます。
	- **a I accept the license terms**(同意します)を選択します。
	- **b Next**(次へ)をクリックします。
- **10** 次のウィンドウで、以下の手順を実行します。
	- **a Custom (Advanced) installation**(カスタム(詳細)インス トール)を選択します。
	- **b** Windows のインストール先のディスクを選択します。
	- **c Next**(次へ)をクリックします。
	- インストーラが Windows のインストールを開始します。

■ メモ:この処理には数分かかることがあります。再起動が数回必要 です。

- 注意:**Administrator** パスワードを空白のままにしないでください。
- **11** インストール手順の最後に、Administrator パスワードを変更し ます。
- **12** インストールが完了したら、ドライブからメディアを取り出します。

### 『**Resource CD**』のインストール

- **メモ:**お使いのシステムの構成に適した『Windows Resource CD』を Dell|Oracle Tested and Validated Configurations (Dell|Oracle で検証済みの構成) ウェブサイト dell.com/oracle からダウンロードできます。
	- **1** Dell RCD x64 4.<sup>7</sup> とラベル表示されたメディアをセットします。
	- **2** マイコンピュータ をダブルクリックし、CD-ROM ドライブをダブル クリックします。
	- **3 install\_drivers.bat** を実行します。 ■ メモ:この処理には数分かかることがあります。
	- **4** いずれかのキーを押して続行します。
	- **5** システムを再起動します。
	- **6** すべてのドライバが正しくインストールされたことをログで確認し ます。

**メモ:**ログ情報は、< プライマリドライブ />Dell\_Resource\_CD/logs> にあります。

**7** インストールが完了したら、CD ドライブからメディアを取り出し ます。

#### 一時ディレクトリパスの確認

ディレクトリ Temp と Tmp へのパスが正しく設定されていることを確 認します。

- <span id="page-100-0"></span>**1** スタート ファイル名を指定して実行 の順にクリックします。
- **2** 名前 フィールドに cmd と入力し、**OK** をクリックします。
- **3** コマンドプロンプトで、echo %Temp% と入力し、<Enter> を押し ます。

次のパスが表示されます。

%SystemDrive%\Temp

%SystemDrive% はローカルドライブです。

<span id="page-101-0"></span>**4** コマンドプロンプトで、echo %Tmp% と入力し、<Enter> を押し ます。

次のパスが表示されます。

%SystemDrive%\Temp

%SystemDrive% はユーザーのローカルドライブです。

**5** クラスタ内のすべてのノードで [手順](#page-100-0) 1 ~ [手順](#page-101-0) 4 を繰り返します。

# **4**

# <span id="page-102-0"></span>クラスタのハードウェアおよび ソフトウェアの構成の確認

本項では、ハードウェアとソフトウェアのクラスタ構成の設定について 説明します。

クラスタのセットアップを行う前に[、表](#page-103-0) 4-1 に示すハードウェアの最小 要件が満たされていることを確認します。

各ノードに以下がインストールされている必要があります。

- 『Dell Systems Management Tools and Documentation DVD』
- Windows Server 2008 R2 SP1 Standard/Enterprise x64 Edition (表 [2-1](#page-90-3) を参照)
- 『Dell|Oracle Windows Resource CD』
- 『PowerVault MD3000/MD32xx Resource CD』または『PowerVault MD3000i/MD32xxi/MD36xxi Resource CD』(Dell PowerVault を バックエンドストレージとして使用する場合)

少なくとも 5 つのボリュームまたは仮想ディスク(冗長投票ディスク と Oracle Cluster Registry に 3 つ、およびデータベースとフラッシュリ カバリ領域に2つ)をクラスタノードに割り当てるストレージ構成に してください。

<span id="page-103-0"></span>表 **4-1.** クラスタストレージグループのボリューム **/** 仮想ディスク

| ボリュームまた<br>は仮想ディスク       | 最小サイズ                                             | パーティ<br>ションの数 | 用涂                                             |
|--------------------------|---------------------------------------------------|---------------|------------------------------------------------|
| ボリューム/仮想 1GB<br>ディスク × 1 |                                                   | $\mathcal{P}$ | • 投票ディスク<br>• Oracle Cluster<br>Registry (OCR) |
| ディスク × 1                 | ボリューム/仮想 データベースよりも大 1<br>きいこと                     |               | データベース                                         |
| ボリューム / 仮想<br>ディスク × 1   | 2 番目の(データベー<br>ス) ボリューム / 仮想<br>ディスクのサイズの2<br>倍以上 |               | フラッシュリカバリ<br>領域                                |

Sistemas Dell PowerEdge Base de datos Oracle en Microsoft Windows Server x64

> Guía de instalación del sistema operativo y el hardware versión 1.6

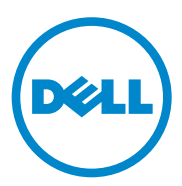

## **Notas y precauciones**

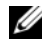

**NOTA:** Una NOTA proporciona información importante que le ayudará a utilizar mejor el ordenador.

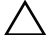

**PRECAUCIÓN: Un mensaje de PRECAUCIÓN indica la posibilidad de daños en el hardware o la pérdida de datos si no se siguen las instrucciones.**

 $\mathcal{L}_\text{max}$  , we can also the set of the set of the set of the set of the set of the set of the set of the set of the set of the set of the set of the set of the set of the set of the set of the set of the set of the se

**La información contenida en esta publicación puede modificarse sin previo aviso. © 2011 Dell Inc. Todos los derechos reservados.**

Queda estrictamente prohibida la reproducción de este material en cualquier forma sin la autorización por escrito de Dell Inc.

Marcas comerciales utilizadas en este texto: Dell™, el logotipo de DELL, EqualLogic™, PowerEdge™ y PowerVault™ son marcas comerciales de Dell Inc. Broadcom® es una marca comercial registrada de Broadcom Corp. Intel® y Xeon® son marcas comerciales registradas de Intel Corporation en los Estados Unidos y en otros países. Microsoft®, Windows® y Windows Server® son marcas comerciales registradas de Microsoft Corporation en los Estados Unidos o en otros países. Oracle® es una marca comercial registrada de Oracle Corporation o de sus filiales.

Otras marcas y otros nombres comerciales pueden utilizarse en esta publicación para hacer referencia a las entidades que los poseen o a sus productos. Dell Inc. renuncia a cualquier interés sobre la propiedad de marcas y nombres comerciales que no sean los suyos.

# **Contenido**

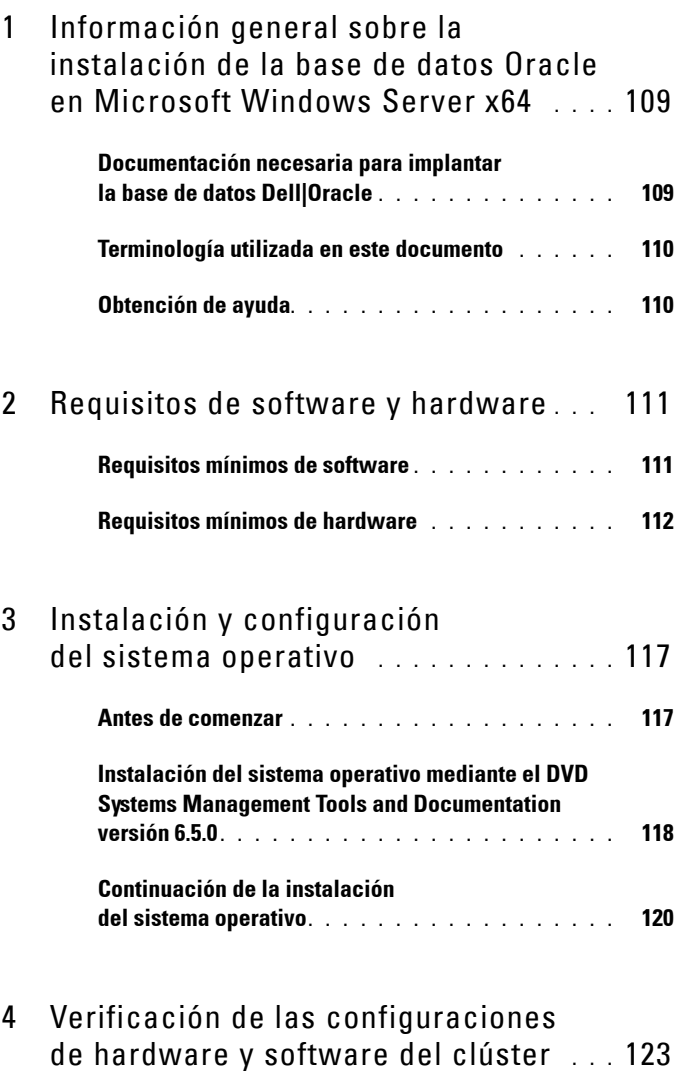
**1**

# **Información general sobre la instalación de la base de datos Oracle en Microsoft Windows Server x64**

Este documento se aplica a:

- Base de datos Oracle 11g R2 Enterprise Edition en Windows Server 2008 R2 SP1 Enterprise/Standard x64 Edition
- Base de datos Oracle 11g R2 Standard Edition en Windows Server 2008 R2 SP1 Standard x64 Edition

## **Documentación necesaria para implantar la base de datos Dell|Oracle**

Además del documento *Sistemas Dell PowerEdge — Base de datos Oracle en Microsoft Windows Server x64 — Guía de instalación del sistema operativo y el hardware*, la documentación sobre la instalación de la base de datos Dell|Oracle incluye:

- *Sistemas Dell PowerEdge Base de datos Oracle en Microsoft Windows Server x64 — Guía de almacenamiento y redes*: en ella se describe cómo instalar y configurar las soluciones de almacenamiento y redes.
- *Sistemas Dell PowerEdge Base de datos Oracle en Microsoft Windows Server x64 — Guía de configuración e instalación de la base de datos*: en ella se describe cómo instalar y configurar la base de datos Oracle.
- *Sistemas Dell PowerEdge Base de datos Oracle en Microsoft Windows Server x64 — Guía de solución de problemas*: en ella se describe cómo solucionar problemas y resolver errores encontrados durante los procedimientos de instalación descritos en los módulos anteriores.

# **Terminología utilizada en este documento**

En este documento se utilizan los términos disco virtual y volumen. Dichos términos son sinónimos y pueden utilizarse indistintamente. El término disco virtual suele utilizarse en un entorno de almacenamiento SAS de conexión directa (Dell PowerVault), mientras que volumen suele emplearse en un entorno de sistema de almacenamiento iSCSI Dell EqualLogic.

# **Obtención de ayuda**

## **Asistencia de Dell**

- Para obtener información detallada sobre el uso del sistema, consulte la documentación incluida con los componentes del sistema.
- En **dell.com/oracle** encontrará documentos técnicos, las configuraciones admitidas por Dell e información general.
- Para obtener asistencia técnica de Dell para el hardware y el software del sistema operativo, y para descargar las últimas actualizaciones, vaya a **support.dell.com/manuals**.
- Para obtener información sobre los servicios de formación Dell para empresas, visite **dell.com/training**.

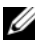

**NOTA:** Es posible que este servicio de formación no se ofrezca en todas las regiones.

## **Asistencia de Oracle**

- Para obtener información sobre el software Oracle, sobre formación para el software de clúster de aplicaciones y sobre cómo ponerse en contacto con Oracle, visite la página web de Oracle en **oracle.com** o consulte la documentación de Oracle entregada con los componentes del sistema.
- Para obtener información sobre asistencia técnica, descargas y otras cuestiones técnicas, visite **support.oracle.com**.
- Para obtener información sobre cómo configurar el almacenamiento y las redes, consulte el documento *Base de datos Oracle en Microsoft Windows Server x64 — Guía de almacenamiento y redes* en **support.dell.com/manuals**.

**2**

# **Requisitos de software y hardware**

## **Requisitos mínimos de software**

En la [tabla 2-1](#page-110-0) se enumeran los requisitos mínimos de software y las configuraciones admitidas para la base de datos Oracle en Microsoft Windows Server x64 Edition.

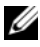

**NOTA:** Su configuración de Dell incluye una licencia de prueba de 30 días para el software Oracle. Si no tiene licencia para este producto, póngase en contacto con un representante de ventas de Dell.

#### <span id="page-110-1"></span><span id="page-110-0"></span>**Tabla 2-1. Requisitos de software**

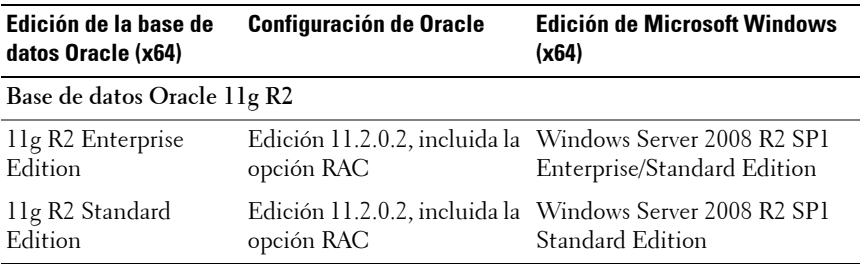

# **Requisitos mínimos de hardware**

En la [tabla 2-2](#page-111-0) se enumeran los requisitos mínimos de hardware para la base de datos Oracle 11g R2 Enterprise Edition en Microsoft Windows Server 2008 R2 SP1 Standard/Enterprise x64 Edition. Para obtener más información sobre componentes de hardware específicos, consulte la documentación incluida con el sistema.

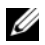

**NOTA:** Para obtener el rendimiento deseado, elija un sistema que supere los requisitos mínimos de hardware de acuerdo con el número de usuarios, las aplicaciones utilizadas y los procesos por lotes.

**NOTA:** La configuración de hardware de todos los nodos del clúster debe ser idéntica.

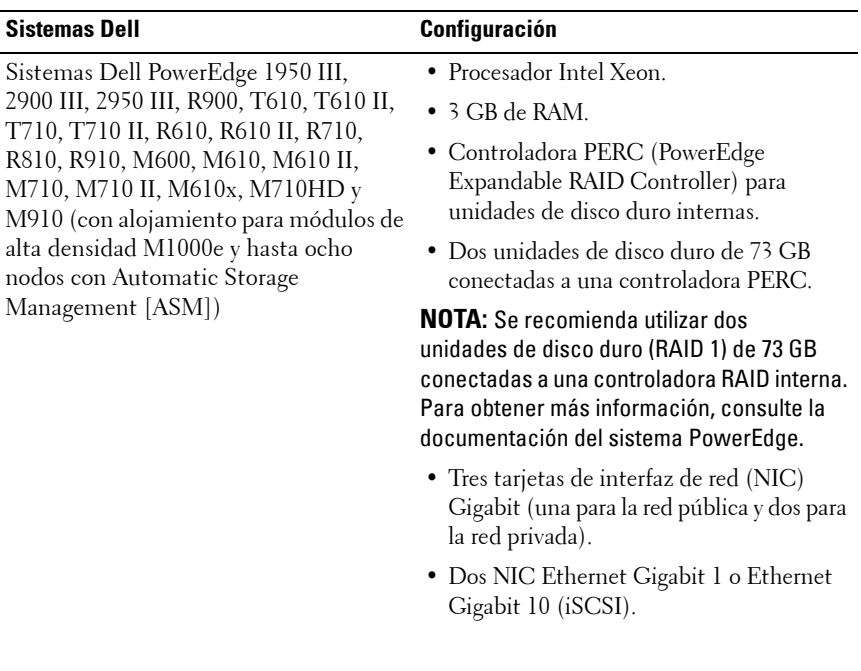

#### <span id="page-111-0"></span>**Tabla 2-2. Requisitos mínimos de hardware**

| <b>Sistemas Dell</b>                                                                                     | Configuración                                                                                                    |  |
|----------------------------------------------------------------------------------------------------|----------------------------------------------------------------------------------------------------|--|
| Sistemas Dell PowerEdge 2970, M605,<br>M805, M905, R805, R905, R715 y R815<br>(hasta ocho nodos con ASM) | • Procesador AMD Opteron.                                                                                                    |  |
|                                                                                                    | 3 GB de RAM.<br>٠                                                                                                    |  |
|                                                                                                    | • Dos unidades de disco duro de 73 GB<br>conectadas a una controladora RAID<br>interna.                                                                                                    |  |
|                                                                                                    | <b>NOTA:</b> Se recomienda utilizar dos<br>unidades de disco duro de 73 GB (RAID 1)<br>conectadas a una controladora RAID interna<br>en función de su sistema. Para obtener más<br>información, consulte la documentación del<br>sistema PowerEdge. |  |
|                                                                                                    | • Tres tarjetas de interfaz de red (NIC)<br>Gigabit (una para la red pública y dos para<br>la red privada).                                                                                                    |  |
|                                                                                                    | • Dos adaptadores de bus de host (HBA)<br>para servidores de rack/torre PowerEdge.                                                                                                    |  |
|                                                                                                    | • Un HBA QME2472/QME2572 o<br>LPe1105-M4/LPe1205 (dos puertos) para<br>servidores del módulo de alta densidad<br>PowerEdge.                                                                                                    |  |
| Conmutador Ethernet Gigabit<br>(se requieren tres)                                                       | Un conmutador para la interconexión<br>pública y dos conmutadores para la<br>interconexión privada.                                                                                                    |  |
|                                                                                                    | Para obtener más información sobre las<br>configuraciones admitidas, visite<br>dell.com/oracle.                                                                                                    |  |
| Conmutador Ethernet Gigabit 1 o<br>Ethernet Gigabit 10 (se requieren dos)                                | Dos conmutadores para la SAN iSCSI. Para<br>obtener más información sobre las<br>configuraciones admitidas, consulte la lista<br>de soluciones disponibles (Solution<br>Deliverable List, SDL) en dell.com/oracle.                                  |  |
| Almacenamiento Dell EqualLogic<br>serie PS                                                               | Una matriz Dell EqualLogic serie PS con al<br>menos 16 discos SAS de 15 000 RPM.                                                                                                    |  |

**Tabla 2-2. Requisitos mínimos de hardware (continuación)**

En la [tabla 2-3](#page-113-0) se enumeran los requisitos mínimos de hardware para la base de datos Oracle 11g R2 Standard Edition en Microsoft Windows Server 2008 R2 SP1 Standard x64 Edition. Para obtener más información sobre componentes de hardware específicos, consulte la documentación incluida con el sistema.

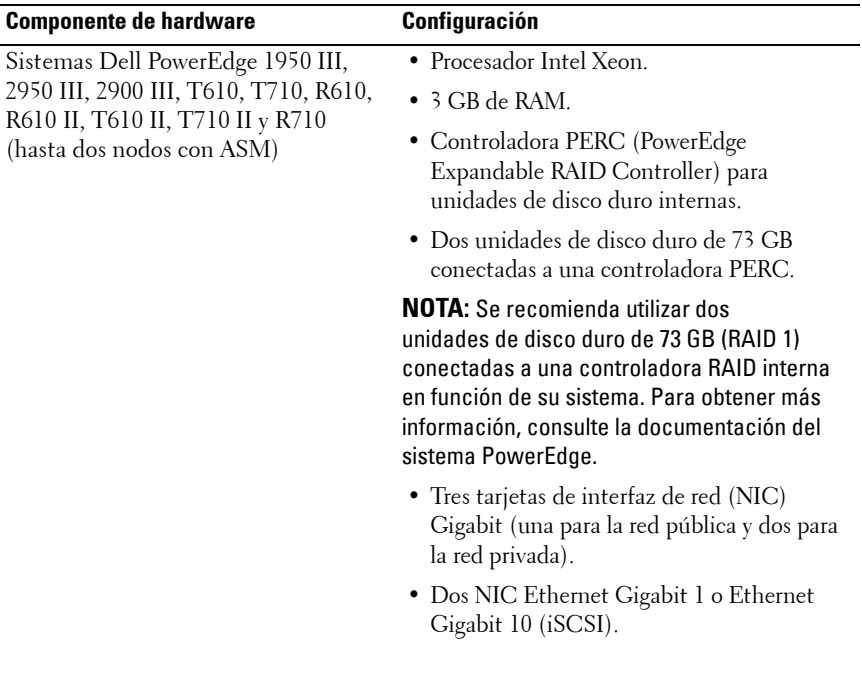

<span id="page-113-0"></span>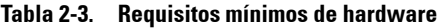

| <b>Componente de hardware</b>                                                                                                    | Configuración                                                                                                    |
|----------------------------------------------------------------------------------------------------|----------------------------------------------------------------------------------------------------|
| Sistemas Dell PowerEdge 2970 III,                                                                                                    | · Familia de procesadores AMD Opteron.                                                                                                    |
| R805 y R715 (hasta dos nodos con<br>ASM)                                                                                                    | 3 GB de RAM.<br>٠                                                                                                    |
|                                                                                                    | • Dos unidades de disco duro de 73 GB<br>conectadas a una controladora RAID interna.                                                                                                    |
|                                                                                                    | <b>NOTA:</b> Se recomienda utilizar dos unidades de<br>disco duro de 73 GB (RAID 1) conectadas a una<br>controladora RAID interna en función de su<br>sistema. Para obtener más información, consulte<br>la documentación del sistema PowerEdge. |
|                                                                                                    | • Tres tarjetas de interfaz de red (NIC)<br>Gigabit (una para la red pública y dos para<br>la red privada).                                                                                                    |
|                                                                                                    | • Dos NIC Ethernet Gigabit 1 o Ethernet<br>Gigabit 10 (iSCSI).                                                                                                    |
|                                                                                                    | · Dos HBA SAS (almacenamiento SAS<br>PowerVault MD).                                                                                                    |
| Conmutador Ethernet Gigabit<br>(se requieren tres)                                                                                                    | Un conmutador para la interconexión pública<br>y dos conmutadores para la interconexión<br>privada.<br>Para obtener más información sobre las<br>configuraciones admitidas, visite<br>dell.com/oracle.                                           |
| Conmutador Ethernet Gigabit 1 o<br>Ethernet Gigabit 10 (se requieren dos)                                                                                            | Dos conmutadores para la SAN iSCSI.<br>Para obtener información sobre las<br>configuraciones admitidas, consulte la SDL<br>en dell.com/oracle.                                                                                                   |
| Sistema de almacenamiento SAS Dell<br>PowerVault MD3000/MD32xx de<br>conexión directa con alojamiento de<br>expansión MD1000/MD12xx                                  | Para obtener más información, consulte la<br>documentación del sistema de<br>almacenamiento Dell PowerVault<br>MD3000/MD32xx y MD1000/MD12xx.                                                                                                    |
| Sistema de almacenamiento Dell<br>PowerVault MD3000i /MD32xxi/<br>MD36xxi de conexión directa o<br>mediante conmutador con alojamiento<br>de expansión MD1000/MD12xx | Para obtener más información, consulte la<br>documentación del sistema de<br>almacenamiento Dell PowerVault<br>MD3000i/MD32xxi/MD36xxi y<br>MD1000/MD12xx.                                                                                       |

**Tabla 2-3. Requisitos mínimos de hardware (continuación)**

# **Instalación y configuración del sistema operativo**

#### **PRECAUCIÓN: Para asegurarse de que el sistema operativo está instalado correctamente, desconecte todos los dispositivos de almacenamiento externos del sistema antes de instalar el sistema operativo.**

En esta sección se proporciona información sobre cómo instalar y configurar el sistema operativo Microsoft Windows Server 2008 R2 SP1 Standard/ Enterprise x64 Edition para implantar la base de datos Oracle.

## **Antes de comenzar**

**NOTA:** Para obtener las actualizaciones más recientes del BIOS, el firmware y los controladores, visite support.dell.com.

- **1** Apague el sistema.
- **2** Desconecte del sistema todos los dispositivos de almacenamiento externos.
- **3** Localice el soporte multimedia *Microsoft Windows Server 2008 R2 SP1 Standard/Enterprise x64 Edition* y el soporte multimedia *Dell Systems Management Tools and Documentation* (Documentación y herramientas de administración de sistemas Dell) versión 6.5.0 correspondientes a su sistema Dell.

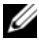

**NOTA:** El soporte multimedia *Dell Systems Management Tools and Documentation* se suministra con el sistema Dell, pero también puede descargar el soporte multimedia de administración de sistemas más reciente desde support.dell.com correspondiente a un sistema específico.

## **Instalación del sistema operativo mediante el DVD Systems Management Tools and Documentation versión 6.5.0**

- **1** Encienda el sistema.
- **2** Inserte el soporte multimedia *Dell Systems Management* adecuado en la unidad del sistema. Aparece la ventana de bienvenida de **Dell Systems Build and Update Utility** (Utilidad de creación y actualización de sistemas Dell).

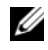

**NOTA:** Si el sistema no dispone de una unidad de CD/DVD, se puede utilizar una unidad de CD/DVD USB de conexión externa.

- **3** En la ventana **Select Language** (Seleccionar idioma), seleccione **English** (Inglés).
- **4** En la página del contrato de licencia de software, haga clic en **Accept** (Aceptar).

Se abre la página principal de **Systems Build and Update Utility**.

**5** En la tabla **Systems Deployment Options** (Opciones de implantación de los sistemas), haga clic en **Configure** (Configurar) en la misma fila que contiene la opción **Server OS Installation** (Instalación del sistema operativo del servidor).

Se abre la ventana **Configure Server Operating System Installation** (Configurar instalación del sistema operativo del servidor).

El módulo de instalación del sistema operativo del servidor (SOI) incluido en Dell Systems Build and Update Utility permite instalar en su sistema Dell los sistemas operativos admitidos por Dell.

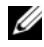

**NOTA:** Para obtener más información sobre cómo utilizar las ventanas de SOI específicas, consulte la ayuda en línea de Dell Systems Build and Update Utility.

**6** En la ventana **Set Date and Time** (Configurar fecha y hora) del módulo SOI, defina la fecha y hora actuales y la zona horaria y haga clic en **Continue** (Continuar).

Se muestra la ventana **Select an Operating System to Install** (Seleccionar el sistema operativo para instalar).

- **7** Seleccione **Microsoft Windows Server 2008 R2, with SP1** (Microsoft Windows Server 2008 R2 con SP1).
- **8** Haga clic en **Continue** (Continuar).
- **9** En la ventana **Select RAID Configuration** (Seleccionar configuración RAID), visualice los valores predeterminados y haga clic en **Continue** (Continuar).
- **10** En la ventana **Operating System Installation Summary** (Resumen de la instalación del sistema operativo), seleccione **Eject CD/DVD Automatically** (Expulsar CD/DVD automáticamente), que es la opción predeterminada, y haga clic en **Apply Now** (Aplicar ahora).

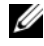

**NOTA:** Cuando haga clic en **Apply Now** (Aplicar ahora), la instalación se iniciará y no podrá modificar los detalles de configuración del sistema.

Comienza la instalación de Systems Build and Update Utility.

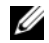

**ZA NOTA:** Este procedimiento puede tardar varios minutos en completarse.

**11** Una vez finalizada la instalación de Systems Build and Update Utility, el sistema se reinicia automáticamente.

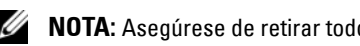

**NOTA:** Asegúrese de retirar todos los medios de inicio al reiniciar el sistema.

**12** Al reiniciarse, el sistema se inicia en el modo de instalación del sistema operativo.

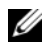

**NOTA:** *No* inicie directamente desde el soporte multimedia del sistema operativo que se encuentra en la unidad de DVD-ROM.

## **Continuación de la instalación del sistema operativo**

#### **Instalación de Windows Server 2008 R2 SP1**

- **1** Si durante el proceso de instalación de Dell Systems Build and Update Utility ha seleccionado Microsoft Windows Server 2008 R2 SP1, al reiniciarse el sistema, el programa de instalación de Systems Build and Update Utility le solicitará que introduzca un DVD de Windows Server 2008 válido en la unidad de DVD.
- **2** Inserte el soporte multimedia *Windows Server 2008 R2 SP1* en la unidad de DVD y haga clic en **OK** (Aceptar).
- **3** Haga clic en **OK** (Aceptar) en la ventana **Valid Microsoft Windows Server 2008 R2 media** (Soporte multimedia de Microsoft Windows Server 2008 R2 válido) para iniciar la instalación.
- **4** Haga clic en **OK** (Aceptar) en la ventana siguiente para continuar con la instalación.
- **5** Haga clic en **OK** (Aceptar) si aparece el mensaje siguiente:

The Temporary Partition will be removed. If an error is encountered during the operating system install, you will need to use the Systems Build and Update Utility to restart the install process. (La partición temporal se eliminará. Si se produce un error durante la instalación del sistema operativo, deberá utilizar Systems Build and Update Utility para reiniciar el proceso de instalación).

- **6** En la ventana siguiente, especifique el idioma y otras preferencias y haga clic en **Next** (Siguiente) para continuar.
- **7** Haga clic en **Install now** (Instalar ahora).
- **8** En la ventana siguiente:
	- **a** Seleccione **Windows Server 2008 R2 Enterprise/Standard (Full Installation)** (Windows Server 2008 R2 Enterprise/Standard [Instalación completa]).
	- **b** Haga clic en **Next** (Siguiente).
- **9** En la ventana de condiciones de la licencia:
	- **a** Seleccione **I accept the license terms** (Acepto los términos de licencia).
	- **b** Haga clic en **Next** (Siguiente).
- **10** En la ventana siguiente:
	- **a** Seleccione **Custom (Advanced) installation** (Instalación personalizada [avanzada]).
	- **b** Seleccione el disco en el que desea instalar Windows.
	- **c** Haga clic en **Next** (Siguiente).

El programa de instalación inicia la instalación de Windows.

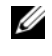

**24 NOTA:** Este procedimiento puede tardar varios minutos en completarse. Se deberá reiniciar el sistema varias veces.

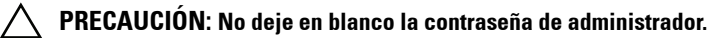

- **11** Al finalizar la instalación, cambie la contraseña de administrador.
- **12** Una vez finalizada la instalación, extraiga el soporte multimedia de la unidad.

## **Instalación del CD de recursos**

- 
- **20 NOTA:** Puede descargar el CD de recursos de Windows correspondiente a su configuración desde la página web de configuraciones probadas y validadas por Dell|Oracle en dell.com/oracle.
	- **1** Inserte el soporte multimedia con la etiqueta *Dell RCD x64 4.7*.
	- **2** Haga doble clic en **My Computer** (Mi PC) y haga doble clic en la unidad de CD-ROM.
	- **3** Ejecute **install\_drivers.bat**.

**NOTA:** Este procedimiento puede tardar varios minutos en completarse.

- **4** DVD (Presione cualquier tecla para iniciar desde el CD o DVD). Pulse cualquier tecla para continuar.
- **5** Reinicie el sistema.

**6** Compruebe los registros para verificar que todos los controladores se han instalado correctamente.

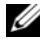

**NOTA:** Encontrará la información de registro en: <*Unidad principal:*/>Dell\_Resource\_CD/logs>.

**7** Una vez finalizada la instalación, extraiga el soporte multimedia de la unidad de CD.

## **Verificación de las rutas de directorios temporales**

Verifique que las rutas a los directorios Temp y Tmp estén establecidas correctamente.

- <span id="page-121-0"></span>**1** Haga clic en **Start** (Inicio) $\rightarrow$  **Run** (Ejecutar).
- **2** En el campo **Open** (Abrir), escriba cmd y haga clic en **OK** (Aceptar).
- **3** En el indicador de comandos, escriba echo  $\frac{1}{2}$ Temp<sup>§</sup> y pulse <Intro>. Aparece la ruta siguiente:

%SystemDrive%\Temp

donde %SystemDrive% es la unidad local.

<span id="page-121-1"></span>**4** En el indicador de comandos, escriba echo  $\frac{2}{\pi}$ mp<sup>§</sup> y pulse <Intro>. Aparece la ruta siguiente:

%SystemDrive%\Temp

donde %SystemDrive% es la unidad local del usuario.

**5** Repita del [paso 1](#page-121-0) al [paso 4](#page-121-1) para todos los nodos del clúster.

# **4**

# **Verificación de las configuraciones de hardware y software del clúster**

En esta sección se proporciona información sobre las configuraciones de hardware y software del clúster.

Antes de configurar el clúster, asegúrese de tener instalados los requisitos mínimos de hardware que se muestran en la [tabla 4-1.](#page-123-0)

Cada nodo debe tener instalado lo siguiente:

- DVD *Dell Systems Management Tools and Documentation* (Documentación y herramientas de administración de sistemas Dell).
- *Windows Server 2008 R2 SP1 Standard/Enterprise x64 Edition* (consulte [tabla 2-1\)](#page-110-1).
- CD de recursos de Dell|Oracle Windows.
- CD de recursos de PowerVault MD3000/MD32xx o CD de recursos de PowerVault MD3000i/MD32xxi/MD36xxi (cuando se utiliza Dell PowerVault como almacenamiento de backend).

El almacenamiento debe configurarse con un mínimo de cinco volúmenes o discos virtuales (tres para el disco de votación redundante y el registro de clúster Oracle, y dos para la base de datos y el área de recuperación flash) asignados a los nodos del clúster.

| Volumen o disco<br>virtual  | Tamaño mínimo                                                                           | Número de<br>particiones | Utilizado para                        |
|-----------------------------|-----------------------------------------------------------------------------------------|--------------------------|---------------------------------------|
| 1 volumen/<br>disco virtual | 1 GB                                                                                    | $\overline{\mathcal{L}}$ | • Disco de votación                   |
|                             |                                                                                         |                          | • Registro de clúster<br>Oracle (OCR) |
| 1 volumen/<br>disco virtual | Más grande que la base l<br>de datos                                                    |                          | Base de datos                         |
| 1 volumen/<br>disco virtual | Al menos dos veces el<br>tamaño del segundo<br>volumen/disco virtual<br>(base de datos) |                          | Area de recuperación<br>flash         |

<span id="page-123-0"></span>**Tabla 4-1. Volúmenes/discos virtuales para el grupo de almacenamiento del clúster**